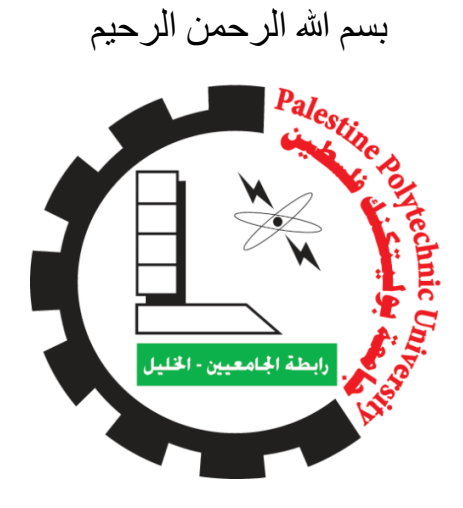

Palestine Polytechnic University

College Of Information Technology and Computer Engineering

Computer Science department

*Mobile E-commerce Application for Siyahkadife Online Store*

Project Team Mohammed Abd AL-Baset Anas Thaher Bashar Wazwaz

Project Supervisor

Ezdehar Jawabreh

Submitted to the college of Information Technology and Computer Engineering In partial fulfillment of the requirements for the bachelor's degree in computer science.

### Hebron, May 2022

#### **االهداء**

الحمد لله الذي وفقنا لهذا ولم نكن لنصل إليه لولا فضل الله علينا

إلى المعلم الأول وشمعة هذا الكون المنيرة على مر الزمان ... سيدنا محمد (صلى الله عليه وسلم)

إلى قدوتي الأولى ... إلى من رفعت رأسي عالياً افتخارا به ... إلى من علمني الصبر واالجتهاد ... إلى من وهب نفسه لسعادتنا ... والدي الحبيب

إلى رمز العطاء والوفاء، إلى من جعل الله الجنة تحت أقدامها، إلى ينبوع العطف والحنان والحب إلى أشرف مثال للتضحية أمي الغالية

أقول لهم: أنتم وهبتموني الحياة واألمل والنشأة على شغف االطالع والمعرفة وإلى إخوتي وأسرتي جميعا

إلى من بر و عتهم كانت أجمل ذكر ياتي ... إلى اليد الحانية لي عوناً في حياتي... إلى من هم بجانبي في جميع لحظات مشواري... أخوتي وأخواتي وأصدقائي

> إلي من وهبوا أرواحهم وأعمارهم فدا الوطن الی الشهداء و الأسری

# وإلى كل من علمني حرفاً أصبح سنا برقه يضيء الطريق أمامي ثم الى كل من يحب العلم ويسعى اليه

## **الشكر والتقدير**

.. فإن لم تستطع فكن متعلما،ً فإن لم تستطع فأحب العلماء، فإن لم تستطع فال تبغضهم" "كن عالماً أشكر الله العلي القدير الذي أنعم علينا بنعمة العقل والدين القائل في محكم النتزيل " وَفَوْقَ كُلِّ ذِي عِلْمٍ عَلِيمٌ " سورة يوسف آية 76 صدق الله العظيم.

نتوجه بجزيل الشكر واالمتنان إلى كل من ساعدنا من قريب أو من بعيد على إنجاز هذا العمل وفي تذليل ما واجهنا من صعوبات، ونخص بالذكر المهندسة ازدهار جوابرة التي لم تبخل علينا بتوجيهاتها ونصائحها القيمة التي كانت عوناً لنا في إتمام هذا المشروع، كما لا ننسى جميع أعضاء كلية "هندسة الحاسوب وتكنولوجيا المعلومات" من مدرسين وموظفين والذين لم يبخلوا علينا يوماً في منحنا كل ما لديهم من معلومات.

الشكر موصول لأهلنا الأعزاء الذين كانوا عوناً لنا في مشروعنا هذا ونوراً يضيىء الظلمة التي كانت تقف أحيانا في طريقنا، ها أنتم زرعتم واليوم تحصدون وإيانا نجاحنا. ً

كما ال ننسى أصدقائنا، رفقاء دربنا وزمالئنا الذين من زرعوا التفـاؤل في دربنا وقدموا لنا أجمل الذكريات والمساعدات والتسهيالت والمعلومات ومواجهة التحديات ومصاعب الحياة، فلهم منا كل الشكر

# **Acknowledgement**

I should offer my thanks and gratitude first to Allah

My Appreciation to Palestine Polytechnic University College Of Information Technology and Computer Engineering Computer Science department

My supervisor

Ezdehar Jawabreh

#### الملخص

للتجارة اإللكترونية أهمية كبيرة في حياة أغلب األشخاص و عرفنا جميعا أهميتها خصوصا بعد جائحة كورونا, صفحة (siyahkadife) هي صفحة لبيع الملابس المستوردة على مواقع التواصل الاجتماعي في الضفة الغربية والقدس والداخل المحتل وقررنا عمل تطبيق للصفحة لتسهيل البيع والشراء وإدارة المشتريات حيث يمكن للمشتري أن يتصفح الموقع بسهولة واختيار التصنيف المناسب له , ويمكن للمشتري أيضا وضع مشترياته في سلة ومعرفة مجموع ثمن المشتريات , وبعد ذلك أيضا يمكن للزبون استخراج فاتورة تحتوي على المشتريات التي تم وضعها في السلة ويمكن للزبون الدفع عند االستالم وأيضا يوجد هناك ادارة للطلبات التي تصل الى المتجر لتسهيل التعامل معها عن طريق قاعدة البيانات التي تم إنشاؤها حيث من الصعب التعامل مع الطلبيات من الزبائن على مواقع التواصل االجتماعي مثل الفيس بوك بسبب كمية الرسائل المرسلة من الزبائن المهتمين بالمنتوجات الموجودة على المتجر االلكتروني وبعد ذلك توصيل الطلبية الى الزبون في اسرع وقت ممكن.

مر المشروع في عدة مراحل، بدايةً من كتابة وتعريف متطلبات المشروع وتوضيحها، من ثم تحليلها، ثم العمل على تصميم متطلبات المشروع مرورا بمرحلة بناء المشروع التي تبدأ فيها التنفيذ الفني والفعلي للمشروع، والمرحلة التي بعدها هي دمج ما تم على تصميمه والعمل عليه، مروراً بعملية التجربة على التطبيق حيث يجب التأكد ان جميع المتطلبات قد اكتملت.

وبالنهاية تجربة المستخدم لهذا التطبيق والوصول إلى نسخة جيدة وسهلة االستخدام حتى يتمكن المستخدمين من التعامل معها.

### Abstract

E-commerce has great importance in the lives of most people, and we all knew its importance, especially after the Corona pandemic. The (siyahkadife) page is a page for selling imported clothes on social media sites in the West Bank, Jerusalem, and the occupied interior, and we built an application for the page to facilitate buying, selling, and managing purchases where the buyer can Browse the site easily and choose the appropriate classification for him, and the buyer can also put his purchases in a basket and know the total price of the purchases, and then also the customer can print an invoice containing the purchases that have been placed in the basket and the customer can pay in upon receipt, there is a management of the orders that arrive at the store to facilitate dealing with them through the database that we created, as it is difficult to deal with orders from customers on social networking sites such as Facebook because of the number of messages sent from customers interested in the products on the online store and after that Deliver the order to the customer as soon as possible.

The project passed in several stages, starting with writing, defining and clarifying the project requirements, then analyzing them, then working on designing the project requirements, and passing through the project construction stage, in which the technical and actual implementation of the project begins, and the stage after which is the integration of what has been designed and working on it, passing through The process of testing on the application, where it must be ensured that all requirements have been completed.

And finally, the user experience of this application is to reach a good and easy-to-use version so that users can deal with it.

# المحتويات

## <u>:الفهرس</u>

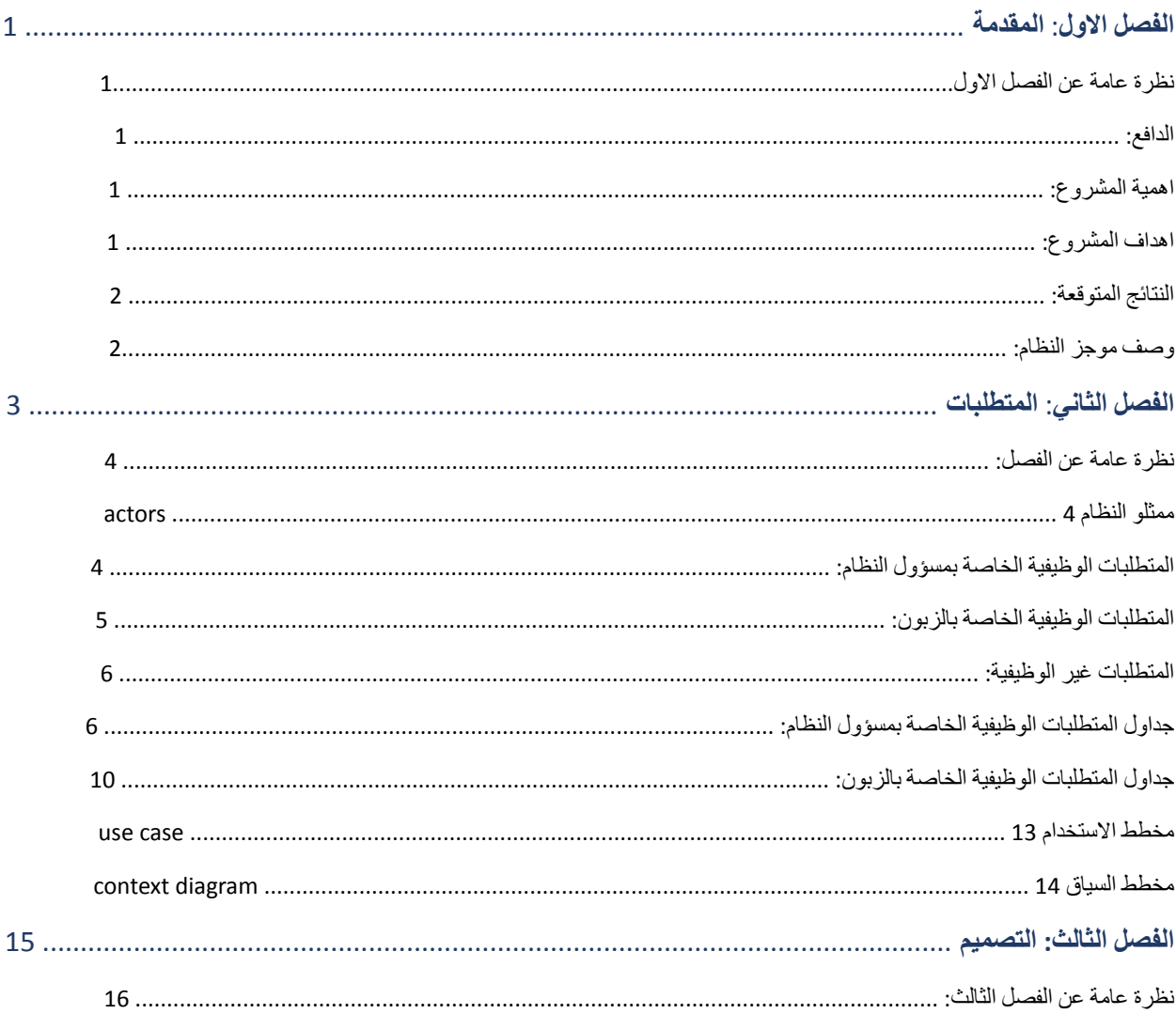

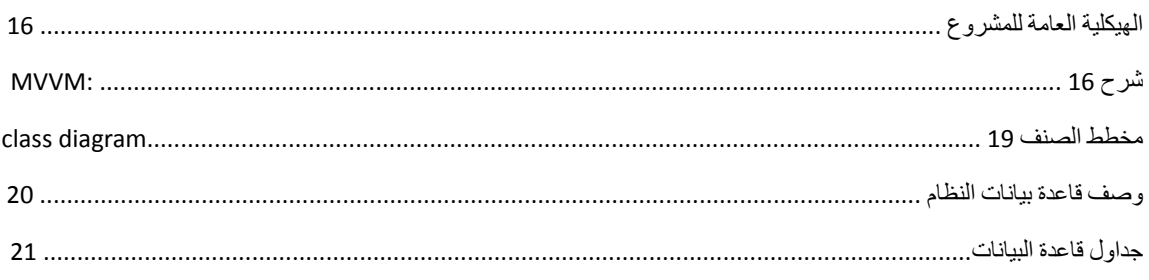

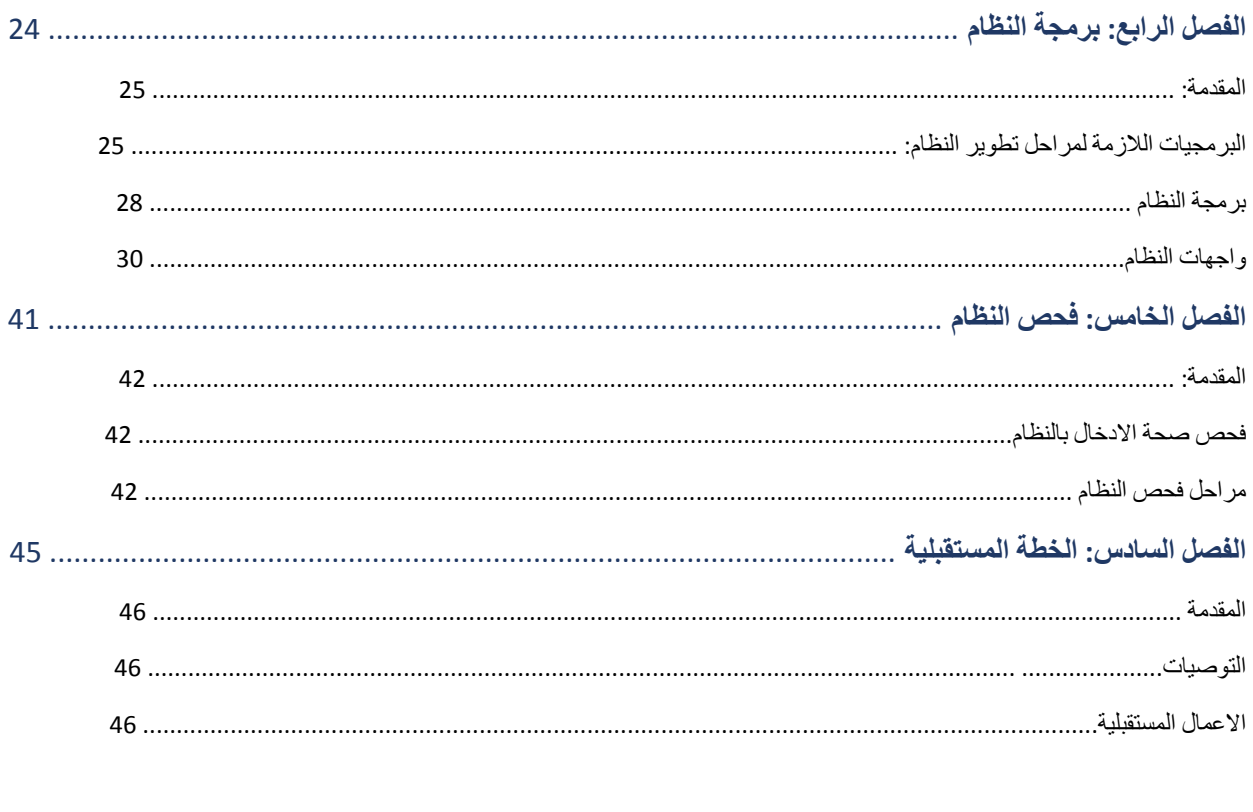

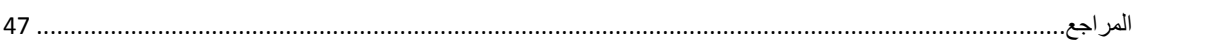

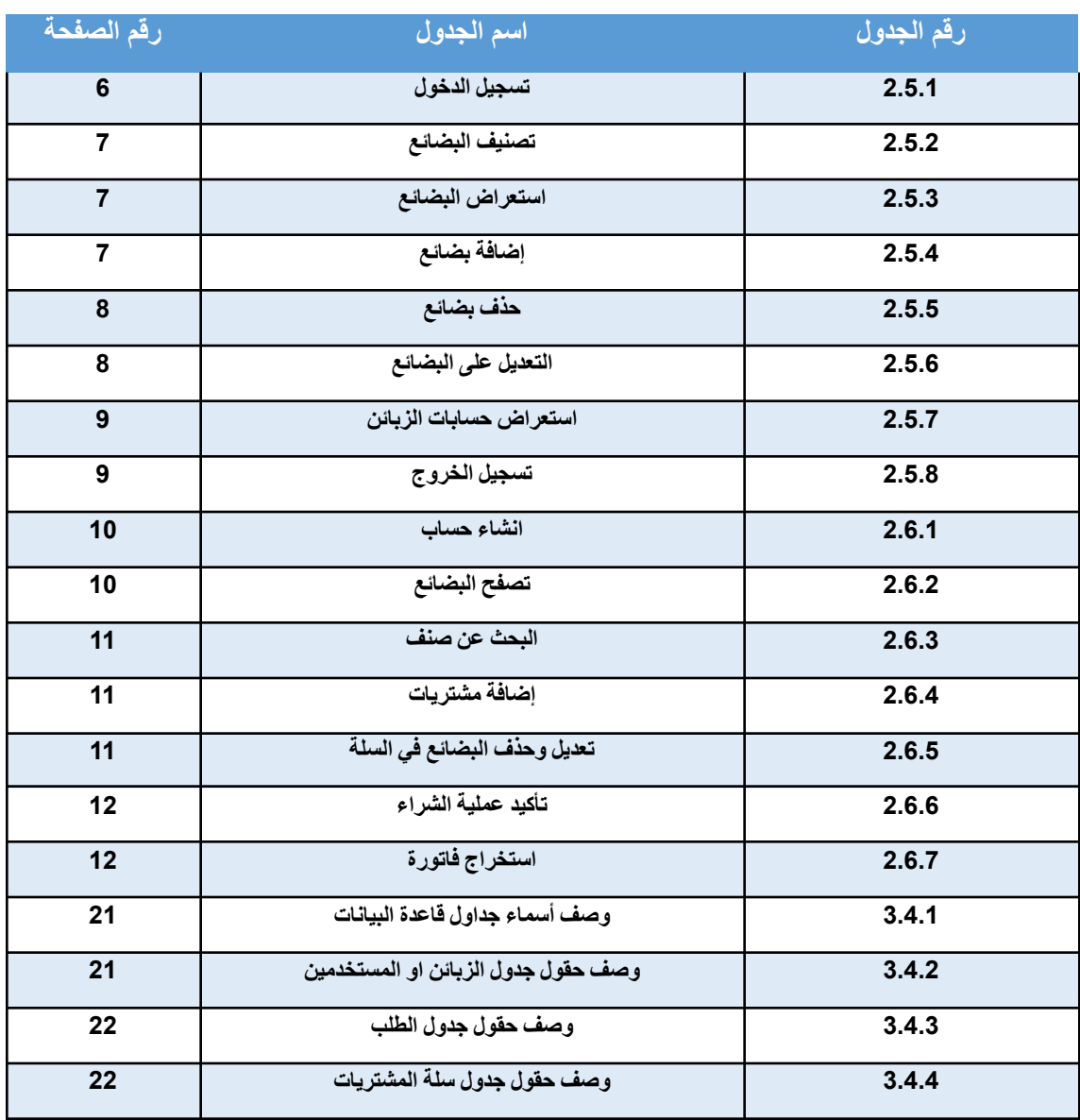

**قائمة الجداول:**

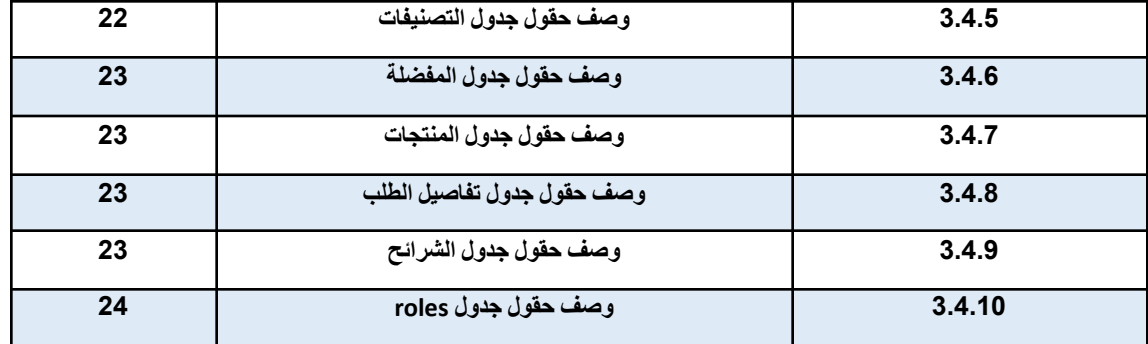

## **:قائمة االشكال**

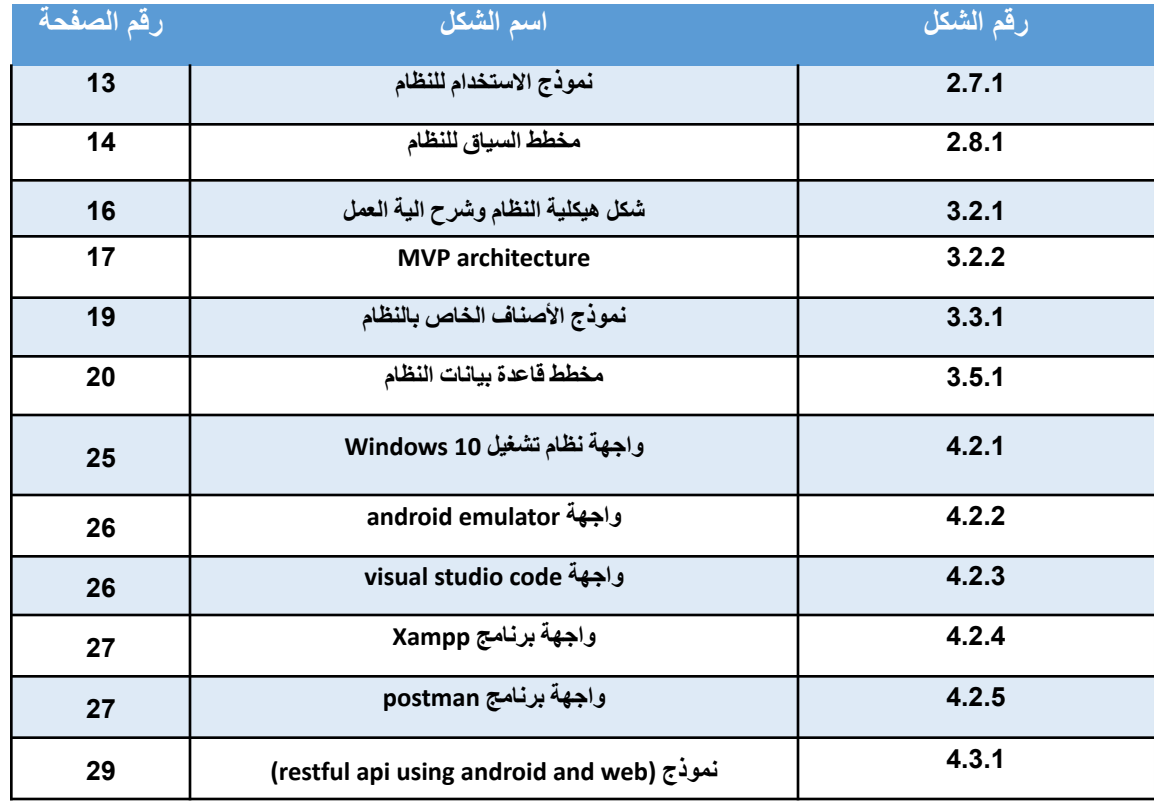

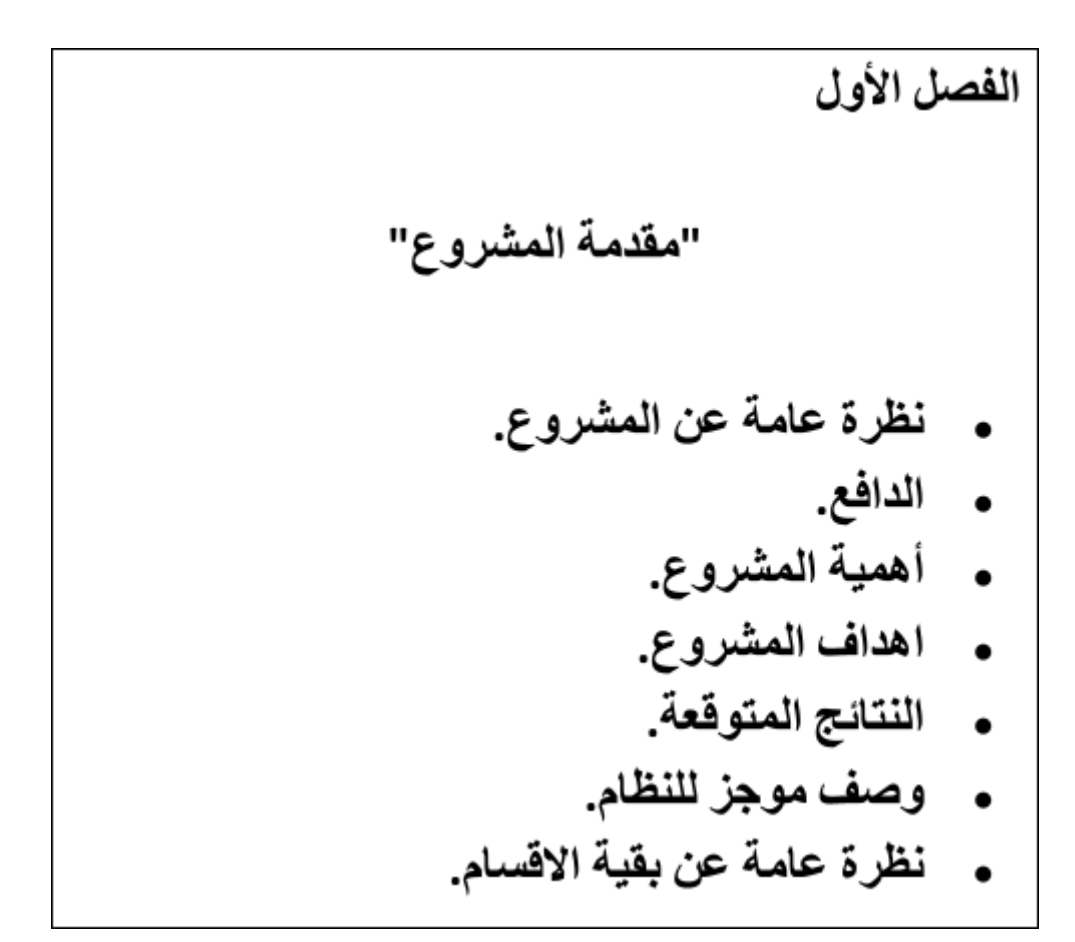

## ❖الفصل األول: المقدمة

#### **1.1 نظرة عامة عن الفصل االول**

يتناول هذا الفصل استعراض المشاكل التي تواجه المستخدم، باإلضافة الى الدافع واهمية المشروع والنتائج المتوقع الحصول .عليها بعد االنتهاء من المشروع وأيضا وصفا موجزا للنظام

#### **1.2 الدافع**

تعتبر صفحة (siyahkadife) صفحة لبيع الملابس على مواقع التواصل الاجتماعي وتستقبل عدد كبير من الطلبات ويصعب ادارة هذه الطلبات لذلك سوف نقوم ببناء هذا التطبيق لحل مشكلة إدارة الطلبات حيث أنه مع ازدياد الطلبات على الصفحة اإللكترونية على مواقع التواصل االجتماعي وعند وصول البضائع يصعب فرز الطلبيات للزبائن حيث تستغرق عملية الفرز للمحادثات لمعرفة اسماء الزبائن مع مواقعهم من يومين الى ثالثة ايام بسبب سوء ادارة المبيعات باإلضافة الى حاجة المستخدمين لتصفح البضائع بصورة سهلة والحاجة لتسجيل بيانات المستخدمين لسهولة الوصول إليهم والتواصل معهم، دفعتنا الى عمل هذا التطبيق لمساعدتهم في حل هذه المشاكل ولخدمتهم بشكل أفضل.

### **1.3 أهمية المشروع**

نتيجة لحاجة المستخدم لتطبيق لشراء وتصفح البضاعة عن بعد وزيادة الطلب على التجارة االلكترونية نتيجة جائحة كورونا فقد قررنا العمل على تطبيق لبيع والشراء وعرض البضائع وتسهيل هذا االمر وايضا يقوم بإدارة المحتوى بالنسبة للتاجر نتيجة االدارة السيئة في مواقع التواصل االجتماعي واهمية تسجيل بيانات المستخدمين لسهولة التواصل معهم ويؤدي ذلك الى توفير الوقت والجهد.

> **1.4 اهداف المشروع** .يقوم المستخدم بالتسجيل في التطبيق ووضع كافة البيانات المطلوبة1. .يقوم المستخدم بتحديد المنتجات الي سوف يقوم بشرائها من التطبيق2. .(يقوم النظام بجمع كافة المشتريات في )سلة افتراضية3. .ويقوم بتأكيد الطلبية التي سوف يقوم بها 4. .يقوم النظام بإخراج فاتورة للمستخدم بالطلب الذي طلبه وفيه تفاصيل الطلب5. .يقوم المستخدم بتقييم البضاعة الموجودة على الموقع6. .يقوم المسؤول بإضافة المنتجات إلى النظام7. .ويقوم المسؤول بتعديل المنتجات إذا لزم الأمر .8 .يقوم المسؤول بحذف البضاعة عن النظام9.

.يقوم المسؤول بإدارة بيانات الموقع ومعرفة الطلبيات ومعرفة التقييم الموجود على البضاعة10.

### **1.5 النتائج المتوقعة**

.تطبيق سهل التعامل معه وسهولة الوصول لمحتواه1. .سهولة التنقل بين االصناف والبضائع ووضع المشتريات في سلة المشتريات2. .سهولة الوصول الى المستخدمين من خالل بياناتهم المسجلة3. .زيادة البيع والشراء سن خالل زيادة اعداد الزبائن4. .توفير الوقت والجهد5.

**1.6 وصف موجز للنظام** :سيتم تحقيق االهداف اعاله في تطبيق الهاتف المحمول الخاص بنا من خالل

\*سوف نستخدم كارت )سلة المشتريات( وهي عبارة عن وظيفة في التطبيق تقول بجمع مشتريات الزبون في سلة مشترياته وعرض المشتريات وتقوم بإخراج فاتورة ايضا وهذا يساعد ويسهل على الزبون معرفة البضاعة المختارة قبل اتمام عملية البيع.

> :شرح النظام .يقوم صاحب المتجر بإدخال البضائع الى قاعدة البيانات للتطبيق حسب التصنيفات المختلفة1. يقوم المستخدم بأنشاء حساب للتطبيق ومن ثم يبدأ بالتسوق بسهولة. وبدون الحاجة لتواصل مع مالك2. .المتجر .يقوم بإضافة البضائع التي يحتاجها في سلة. ومن ثم يقوم بالطلب3. .يقوم باختيار كيفية الدفع عند االستالم او من خالل الفيزا .من خالل بيانات المستخدم التي ادخلها عند انشاء الحساب يقوم بإرسال البضائع لموقع المستخدم4.

> > **1.7 نظرة عامة عن بقية االقسام**

تم في هذا الفصل استعراض المشاكل التي تواجه المستخدم وهو الدافع لعمل هذا المشروع، ومقدمة عن النظام واهمية المشروع وأهدافه باإلضافة الى النتائج المتوقعة وأيضا وصف موجز للنظام المراد عمله، وفي االقسام القادمة سيتم التعمق وشرح النظام بصورة أفضل حيث سوف نوضح متطلبات النظام ووصفها وتحليلها ورسم .نماذج توضح ذلك وتصميم قاعدة بيانات للنظام

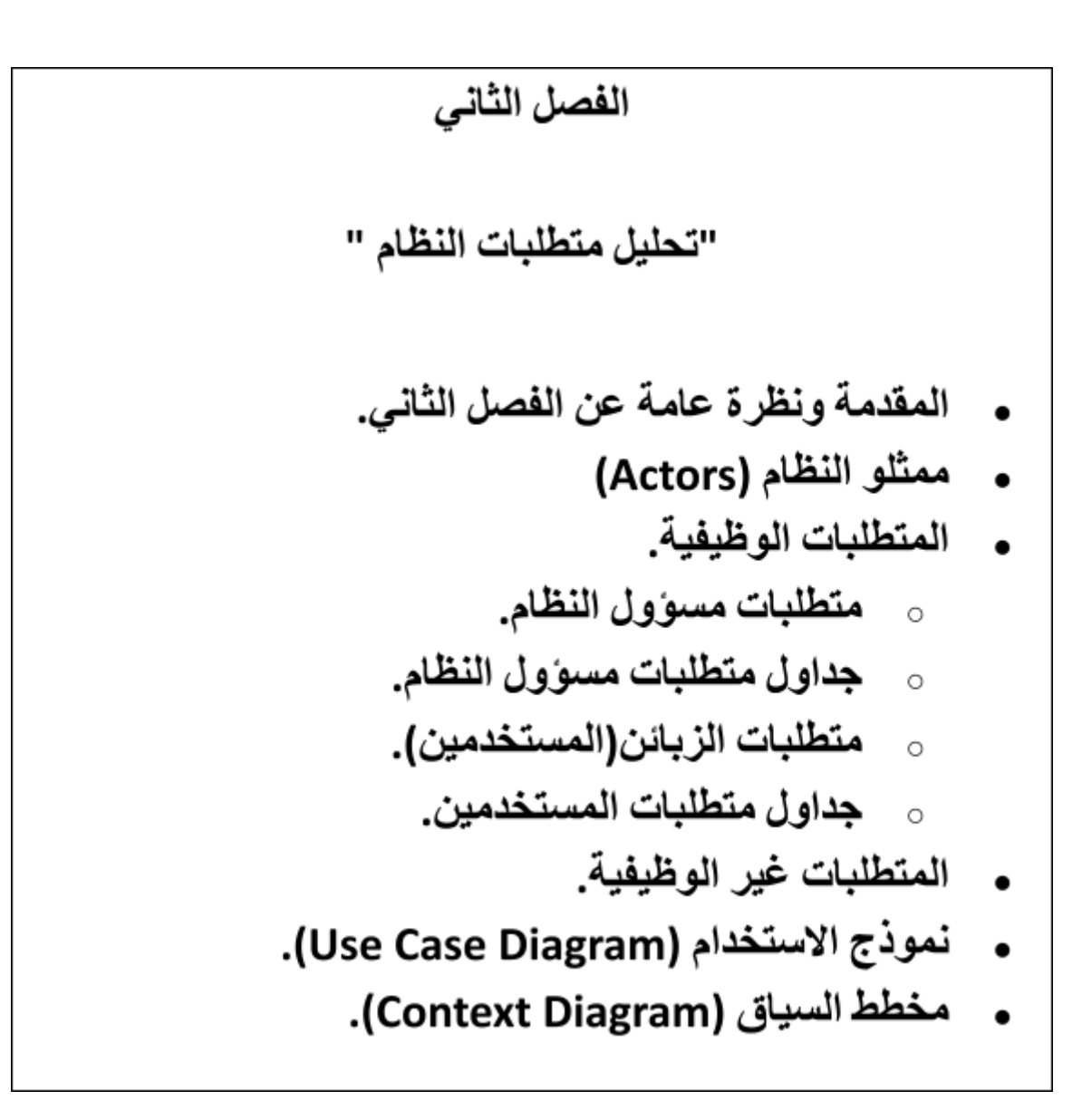

## ❖الفصل الثاني: المتطلبات

**2.1نظرة عامة عن الفصل الثاني** سيتم في هذا الفصل عرض المتطلبات الوظيفية بالنسبة لمسؤول النظام وأيضا بالنسبة للزبون، والمتطلبات غير الوظيفية التي نوفرها في هذا المشروع، بالإضافة الى Context Diagram and Use Case Diagram.

> **2.2 ممثلو النظام Actors** .مسؤول النظام(1) Admin

> > .الزبون( 2) Customer

**2.3 المتطلبات الوظيفية** متطلبات وظيفية خاصة بمسؤول النظام -

) Functional requirements for the system admin (

.يتمكن مسؤول النظام من تسجيل الدخول الى التطبيق 1. .يتمكن مسؤول النظام من تصنيف البضائع الموجودة على الموقع حسب الصنف 2. .يستطيع مسؤول النظام من استعراض البضائع على الواجهة الرئيسية للتطبيق 3. .يستطيع مسؤول النظام من إضافة وادخال بضائع جديدة الى النظام 4. .يستطيع مسؤول النظام من حذف بضائع موجودة على النظام 5. .يستطيع مسؤول النظام التعديل على البضائع الموجودة على النظام، مثل: التعديل على السعر او الكميات 6. .يتمكن مسؤول النظام من استعراض ومتابعة حسابات الزبائن 7. .يستطيع المسؤول تسجيل الخروج من التطبيق 8.

### **متطلبات وظيفية خاصة بالزبون -**

) Functional requirements for customer (

.يقوم الزبون بإنشاء حساب عن طريق ادخال البيانات الخاصة به في نموذج التسجيل على التطبيق 1. يستطيع الزبون تسجيل الدخول على التطبيق في صفحة تسجيل الدخول عن طريق وضع بياناته في نموذج 2. .التسجيل الخاص به .يستطيع الزبون تصفح البضائع الموجودة على التطبيق 3. .يستطيع الزبون استعراض البضائع حسب الصنف من خالل عملية بحث عن اسم السلعة 4. .يستطيع الزبون إضافة المشتريات المحددة الى السلة االفتراضية 5. .يستطيع الزبون تعديل المشتريات الموجودة بالسلة 6. .يستطيع الزبون حذف مشتريات من السلة 7. .يقوم الزبون بتأكيد عملية الشراء 8. .يستطيع الزبون استخراج فاتورة عند االنتهاء من عملية الشراء 9. .يستطيع الزبون تسجيل الخروج من حسابه على التطبيق 10.

**2.4 المتطلبات غير الوظيفية** :سهولة االستخدام1. .يجب أن يكون النظام سهل الاستخدام من قبل المستخدم ومنظم بطريقة بحيث تكون الاخطاء قليلة بقدر الإمكان -.يتقن المستخدم استخدام التطبيق بعد وقت قصير، بعد اول او ثاني استخدام -

:الدقة2.

.يجب أن يكون النظام دقيق من خالل تزويد المستخدم بمعلومات دقيقة وصحيحة -

:التطوير 3. .ان يكون قابل التطوير وامكانية تطويره والتعديل عليه سهلة -

:سهولة الإدارة.4

.سيكون النظام منظم وتسهل ادارته، ويوفر سهولة الوصول الى بيانات الزبائن من خالل المسؤول مما يوفر خدمة أفضل

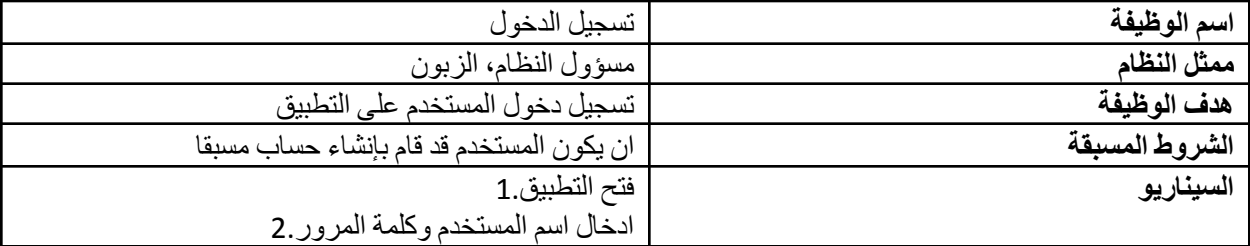

**2.5 جداول المتطلبات الوظيفية الخاصة بمسؤول النظام: جدول :2.5.1 تسجيل الدخول**

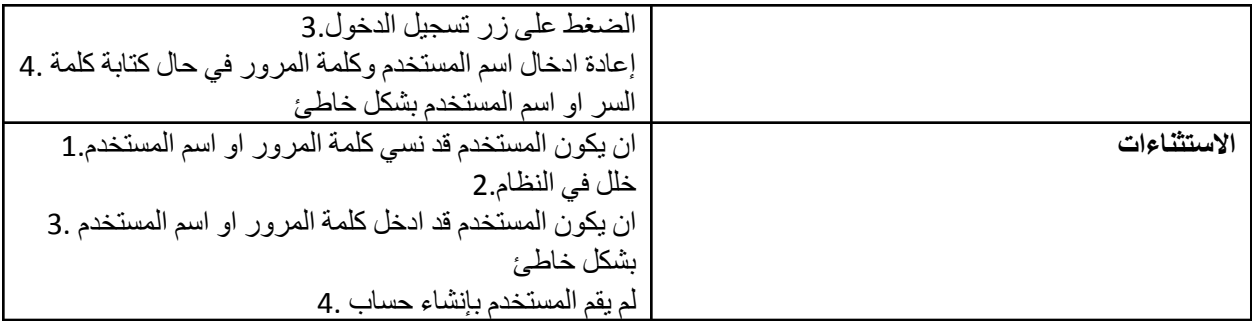

**جدول :2.5.2 تصنيف البضائع**

| اسم الوظيفة    | تصنيف البضائع                                     |
|----------------|---------------------------------------------------|
| ممثل النظام    | مسؤول النظام                                      |
| هدف الوظيفة    | تصنيف البضاعة الموجودة على التطبيق مما يسهل عملية |
|                | التصفح والبحث عن المنتج المطلوب                   |
| الشروط المسبقة | تصنيف البضاعة الموجودة على                        |
| السيناريو      | يقوم مسؤول النظام بتسجيل الدخول الى الموقع .1     |
|                | يقوم بتصنيف البضاعة حسب النوع.2                   |
| الاستثناءات    | إذا لم يقم بتسجيل الدخول الى الموقع               |
|                | او قطع الانترنت                                   |
|                |                                                   |

**جدول :2.5.3 استعراض البضائع**

| اسم الوظيفة    | استعراض البضائع                                        |
|----------------|--------------------------------------------------------|
| ممثل النظام    | مسؤول النظام                                           |
| هدف الوظيفة    | استعراض البضائع على الواجهة الرئيسية للتطبيق للتأكد من |
|                | صحتها ومتابعتها                                        |
| الشروط المسبقة | ان يقوم المسؤول بتسجيل الدخول للتطبيق                  |
| السيناريو      | يقوم المسؤول بتسجيل الدخول.1                           |
|                | يقوم باستعراض البضاعة في الواجهة الرئيسية للتطبيق.2    |
| الاستثناءات    | إذا لم يقم بتسجيل الدخول.1                             |
|                | قطع الانترنت او خلل في النظام .2                       |
|                |                                                        |

#### **جدول :2.5.4 إضافة بضائع**

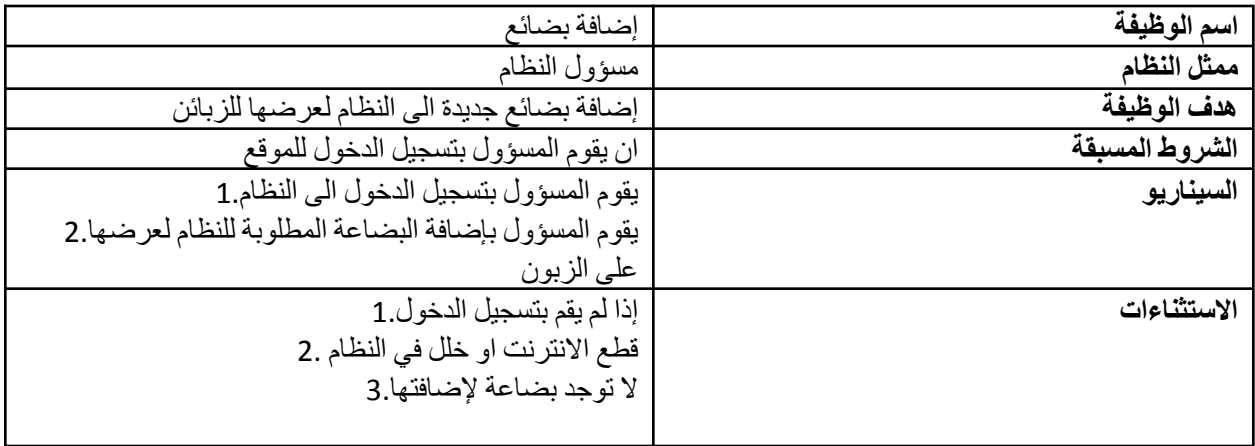

### **جدول :2.5.5 حذف بضائع**

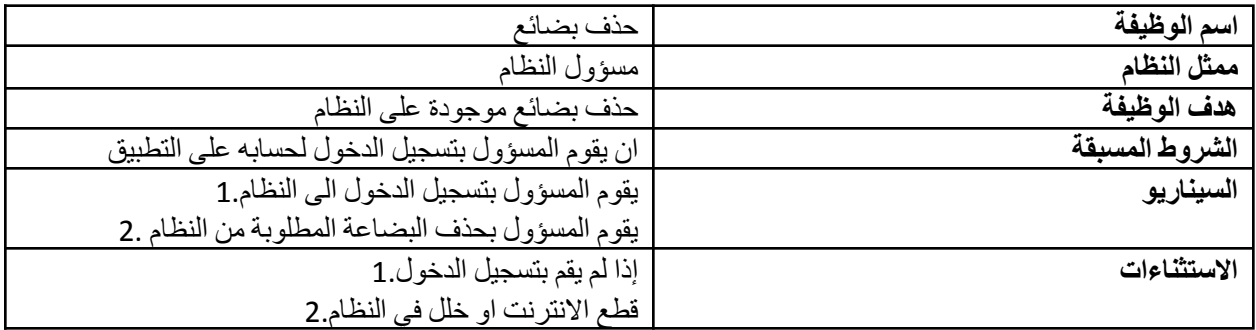

**جدول :2.5.6 التعديل على البضائع**

| اسم الوظيفة    | التعديل على البضائع                                    |
|----------------|--------------------------------------------------------|
| ممثل النظام    | مسؤول النظام                                           |
| هدف الوظيفة    | التعديل على البضائع الموجودة على النظام                |
| الشروط المسبقة | ان يقوم المسؤول بتسجيل الدخول لحسابه على التطبيق       |
| السيناريو      | يقوم المسؤول بتسجيل الدخول الى النظام.1                |
|                | يقوم المسؤول بتعديل البضاعة الموجودة مسبقا في النظام.2 |
|                | مثل التعديل على سعر معين او كمية معينة من البضاعة      |
|                | المعر وضبة                                             |

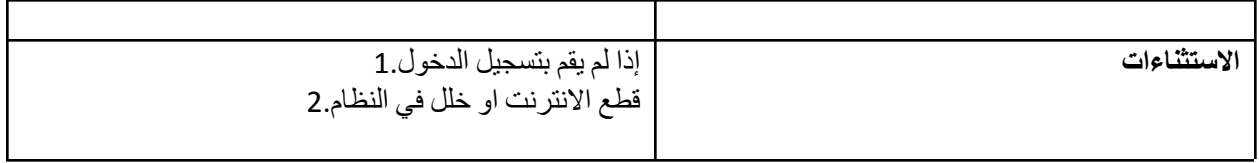

**جدول :2.5.7 استعراض حسابات الزبائن**

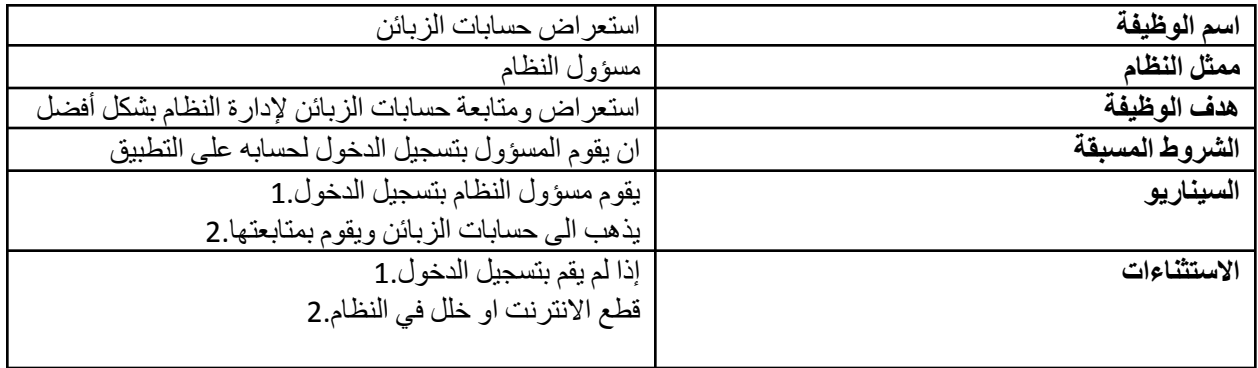

**جدول :2.5.8 تسجيل الخروج**

| اسم الوظيفة    | تسجيل الخروج                                     |
|----------------|--------------------------------------------------|
| ممثل النظام    | مسؤول النظام والزبون                             |
| هدف الوظيفة    | تسجيل الخروج من حساب المستخدم                    |
| الشروط المسبقة | ان يكون المستخدم قد قام بتسجيل الدخول الى الحساب |

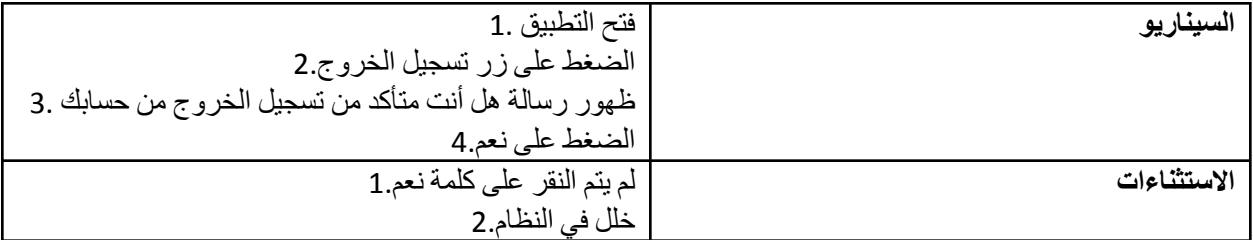

**2.6 جداول المتطلبات الوظيفية الخاصة بالزبون:**

**جدول :2.6.1 انشاء حساب**

| اسم الوظيفة    | انشاء حساب                            |
|----------------|---------------------------------------|
| ممثل النظام    | الزبون                                |
| هدف الوظيفة    | انشاء حساب الزبون                     |
| الشروط المسبقة | تنزيل التطبيق                         |
| السيناريو      | فتح التطبيق.1                         |
|                | النقر على أنشاء حساب.2                |
|                | ادخال اسم المستخدم.3                  |
|                | ادخال الايميل.4                       |
|                | ادخال كلمة مرور .5                    |
|                | ادخال الموقع.6                        |
|                | ادخال رقم الهاتف 7.                   |
|                | النقر على علامة انشاء حساب.8          |
| الاستثناءات    | خلل بالنظام.1                         |
|                | ان يكون هناك حساب نابع لنفس الايميل.2 |

**جدول :2.6.2 تصفح البضائع**

| تصفح البضائع                          | اسم الوظيفة    |
|---------------------------------------|----------------|
| الزبون                                | ممثل النظام    |
| تصفح البضائع الموجودة على التطبيق     | هدف الوظيفة    |
| ان يكون الزبون قد قام بتسجيل الدخول   | الشروط المسبقة |
| فتح التطبيق.1                         | السيناريو      |
| تسجيل الدخول.2                        |                |
| تصفح البضائع المعروضة.3               |                |
| خلل بالنظام.1                         | الاستثناءات    |
| ان يكون الزبون لم يقم بتسجيل الدخول.2 |                |

**جدول :2.6.3 البحث عن صنف**

| اسم الوظيفة    | البحث عن صنف                                   |
|----------------|------------------------------------------------|
| ممثل النظام    | الزبون                                         |
| هدف الوظيفة    | تصفح البضائع حسب الصنف للتسهيل على المستخدم في |
|                | البحث عن المنتجات التي يريدها بسرعة            |
| الشروط المسبقة | ان يكون الزبون قد قام بتسجيل الدخول            |
| السيناريو      | تسجيل الدخول.1                                 |
|                | الضغط على علامة البحث 2                        |
|                | كتابة اسم الصنف المراد البحث عنه.3             |
|                | الضغط على بحث.4                                |
|                | تظهر نتائج عملية البحث.5                       |
| الاستثناءات    | خلل بالنظام.1                                  |
|                | ان يكون الزبون لم يقم بتسجيل الدخول.2          |

**جدول :2.6.4 إضافة مشتريات**

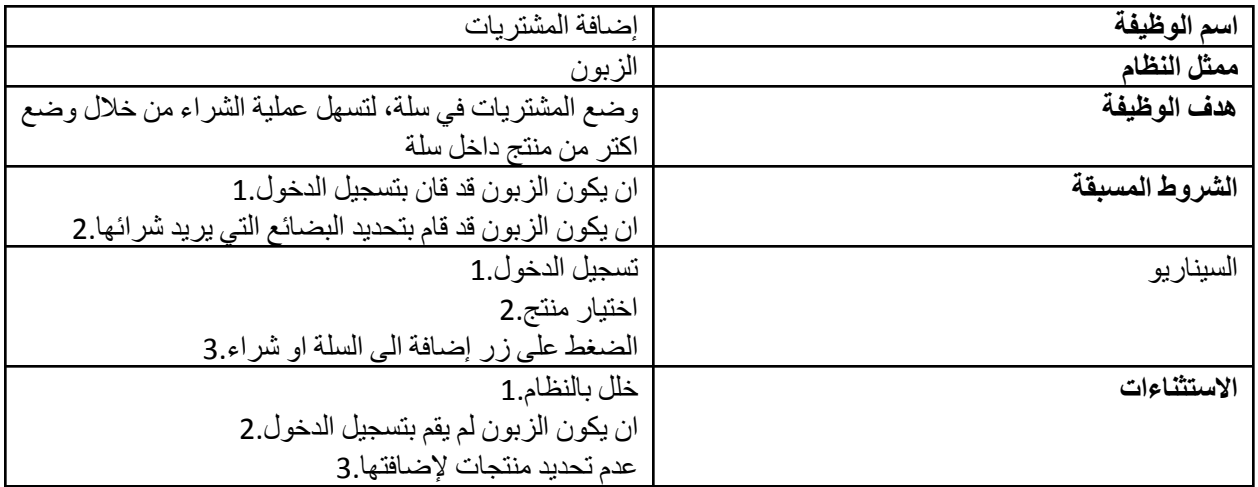

**جدول :2.6.5 تعديل وحذف البضائع داخل السلة**

| اسم الوظيفة    | تعديل وحذف البضائع داخل السلة                           |
|----------------|---------------------------------------------------------|
| ممثل النظام    | الزبون                                                  |
| هدف الوظيفة    | تسهيل عملية التعديل على البضائع الموجودة داخل السلة مثل |
|                | إضافة/حذف صنف او كمية معينة                             |
| الشروط المسبقة | ان يكون الزبون قد قام بتسجيل الدخول .1                  |
|                | ان يكون الزبون قد قام بإنشاء سلة.2                      |
|                | ان يكون الزبون قد قام بوضع مشترياته بالسلة.2            |
| السيناريو      | فتح سلة المشتريات.1                                     |
|                | 2. إضافة/ حذف منتج او تعديل كمية البضائع الموجودة في    |
|                | السلة                                                   |
| الاستثناءات    | خلل بالنظام.1                                           |
|                | ان تكون السلة فار غة.2                                  |
|                | ان يكون الزبون لم يقم بتسجيل الدخول.3                   |

**جدول :2.6.6 تأكيد عملية الشراء**

| اسم الوظيفة    | تأكيد عملية الشراء              |
|----------------|---------------------------------|
| ممثل النظام    | الزبون                          |
| هدف الوظيفة    | لتأكيد عملية الشراء             |
| الشروط المسبقة | تسجيل الدخول.1                  |
|                | اختيار المنتجات ووضعها في سلة.2 |
| السيناريو      | تسجيل الدخول.1                  |
|                | اختيار المنتجات ووضعها في سلة.2 |
|                | الضغط على تأكيد.3               |

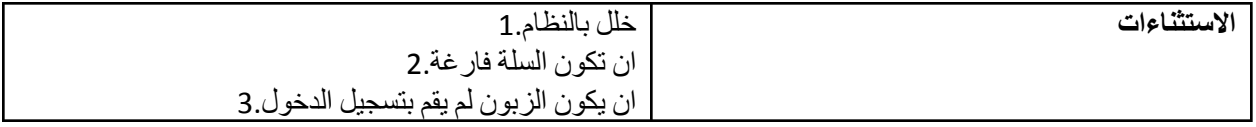

| اسم الوظيفة    | استخراج فاتورة                               |
|----------------|----------------------------------------------|
| ممثل النظام    | الزبون                                       |
| هدف الوظيفة    | اصدار فاتورة بهدف المصداقية وعمليات المراجعة |
| الشروط المسبقة | تسجيل الدخول.1                               |
|                | اختيار المنتجات ووضعها في سلة 2              |
|                | تأكيد عملية الشراء.3                         |
| السيناريو      | تسجيل الدخول.1                               |
|                | اختيار المنتجات ووضعها في سلة 2.             |
|                | الضغط على تأكيد.3                            |
| الاستثناءات    | خلل بالنظام 1.                               |
|                | عدم قيام المستخدم بتأكيد عملية الشراء.2      |
|                | ان يكون المستخدم لم يقم بتسجيل الدخول.3      |

**جدول :2.6.7 استخراج فاتورة**

**Use case model االستخدام نموذج 2.7**

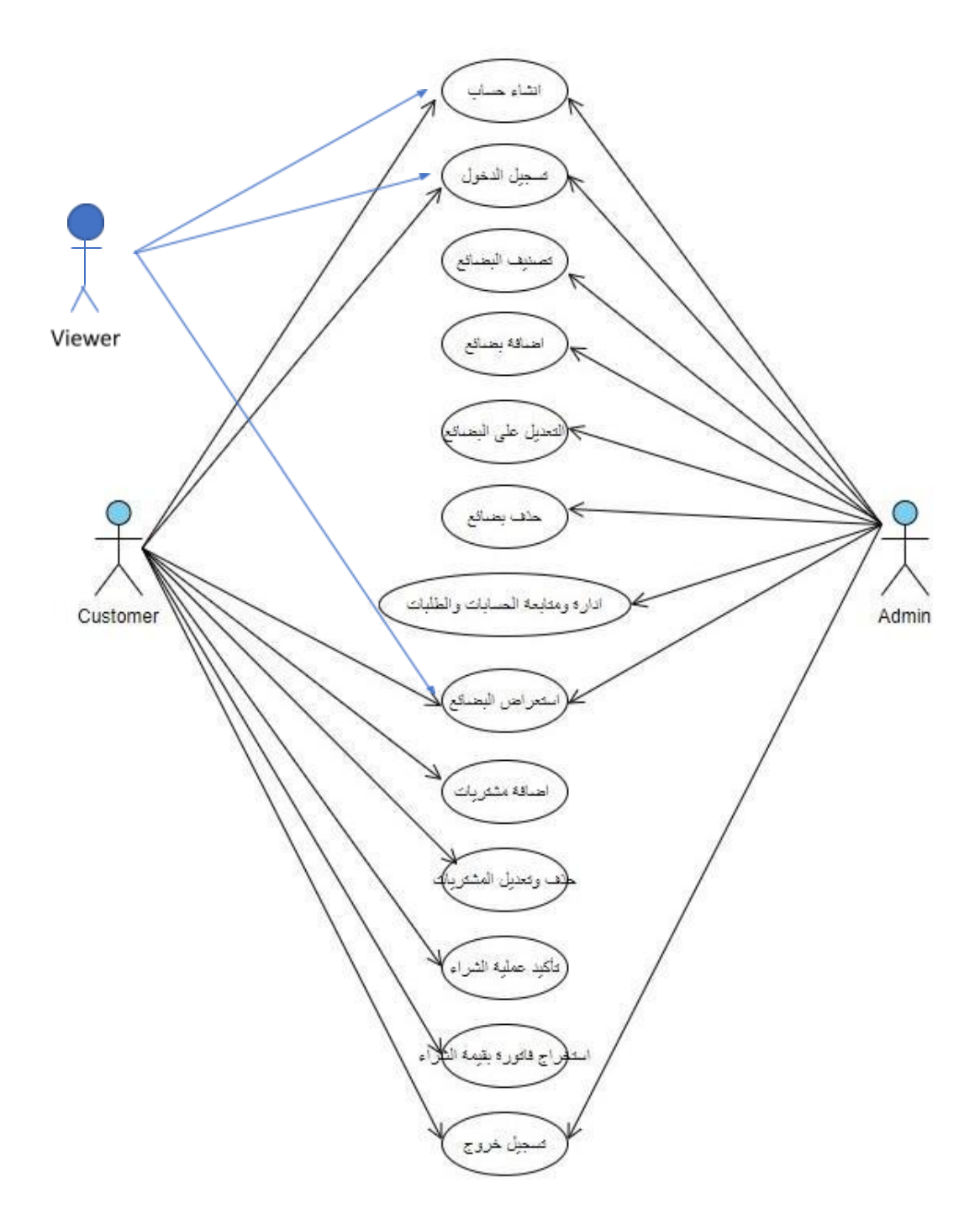

الشكل :2.7.1 نموذج االستخدام للنظام

### **2.8 Context diagram**

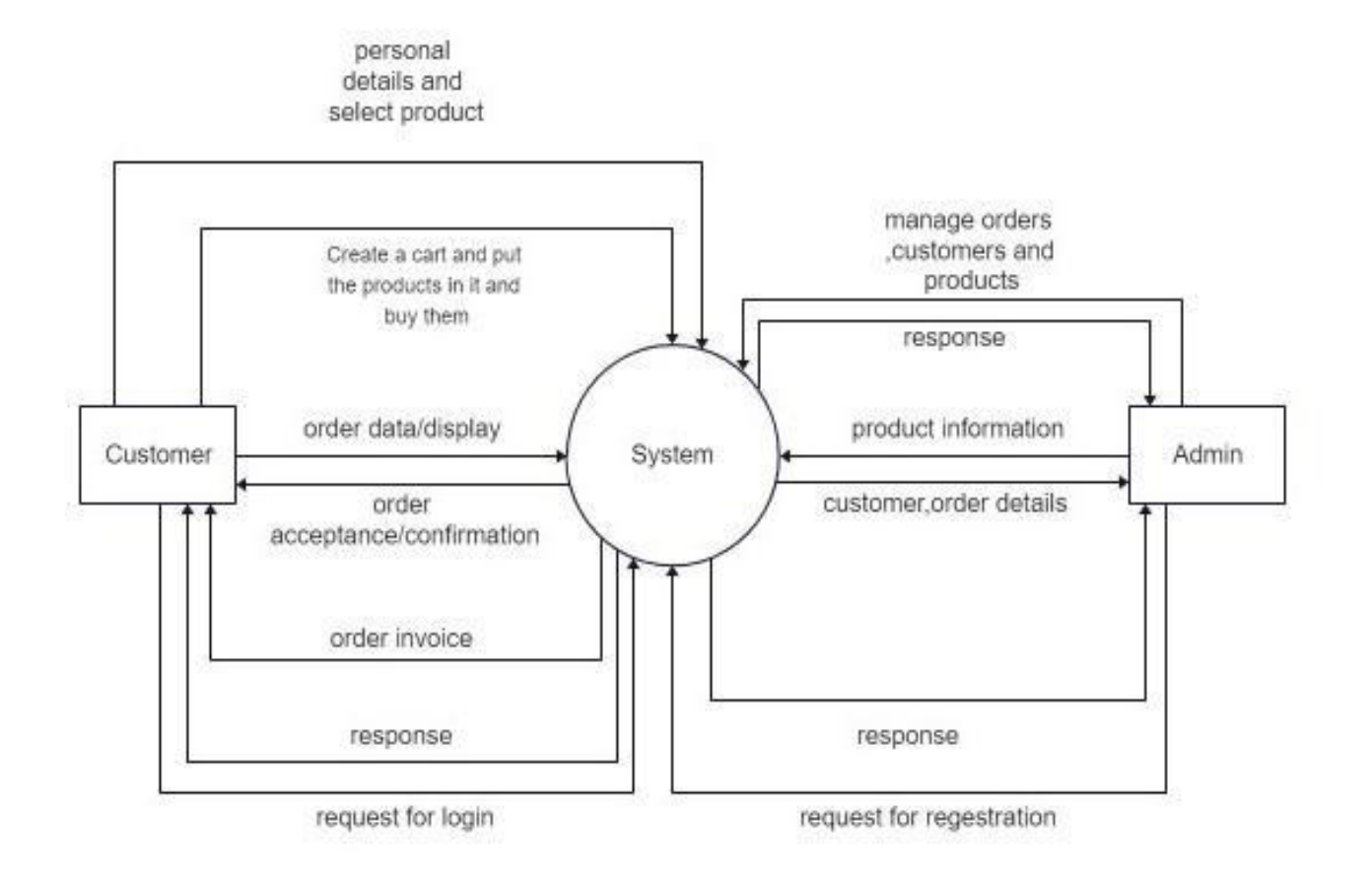

الشكل :2.8.1 مخطط السياق للنظام

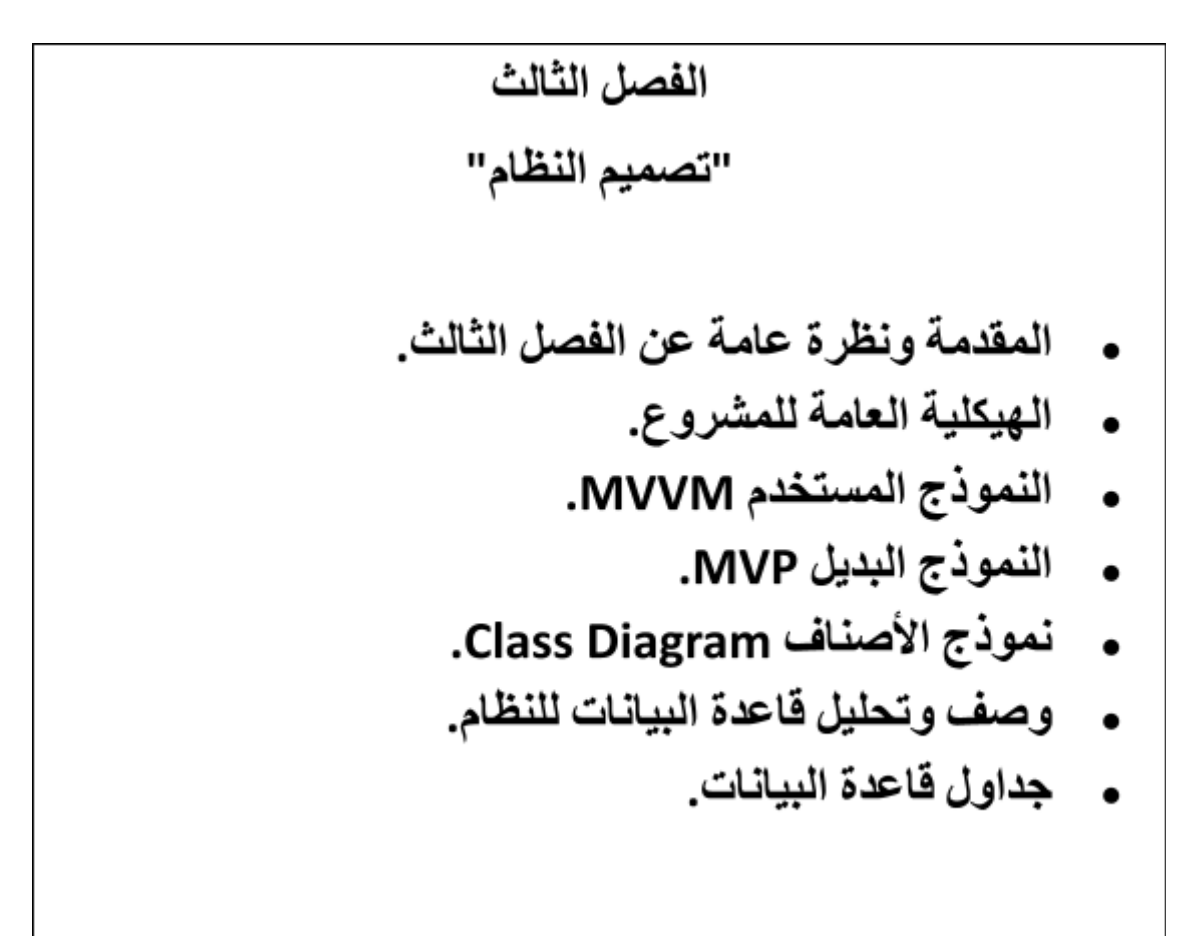

## ❖الفصل الثالث: التصميم

#### **3.1نظرة عامة عن الفصل الثالث**

نتحدث في هذا الفصل عن تصميم النظام، وسنقوم بتفصيل مكوناته وأجزائه، حيث تعتبر هذه المرحلة من المراحل المهمة في بناء المشروع لأنها تعطي فكرةً كاملةً عن جميع أجزاء النظام، وذلك بالرسومات التي توضح وظيفة كل جزءٍ ومكوناته لما في ذلك من تسهيل على المبرمج في القيام بعملية فهم وبناء النظام بشكلٍ سريعٍ وصحيحٍ

أيضاً هذه الخطوة تمكن المبرمج من مراعاة ذوق المستخدمين في المشاركة في اختيار شكل النظام، بحيث يكون أكثر فعاليةً معه، وذلك يكمن في الواجهات الرئيسية للنظام وقاعدة البيانات الخاصة بالنظام.

### **3.2الهيكلية العامة للمشروع:**

#### Siyahkadife

هو تطبيق خاص بالهاتف المحمول )Application Mobile): وهذا التطبيق الذي يتمكن من خالله الزبائن من عرض البضائع والبحث عنها بسهولة وشرائها. يتكون المشروع من جزئين كالتالي:

- .1 الجزء الخاص بالهاتف المحمول )Application Mobile): وهذا الجزء هو تطبيق الهاتف المحمول، الذي يقوم من خالله الزبائن من عرض البضائع وشرائها وتصفح التطبيق.
- 2. الجزء الخاص بنظام الويب (web Application): هذا الجزء خاص بمسؤول النظام ويمكن من خلاله إضافة وحذف والتعديل على البضائع، ويمكنه أيضا إدارة حسابات الزبائن وإدارة الطلبات والتحكم بعرض البضائع للزبائن.

ولقد اعتمدنا الهيكلية التالية في بناء النظام وهي Model View-View-Model

MVVM Architecture

بحيث تنقسم هذه الهيكلية الى ثالث طبقات كما هو موضح في الشكل التالي

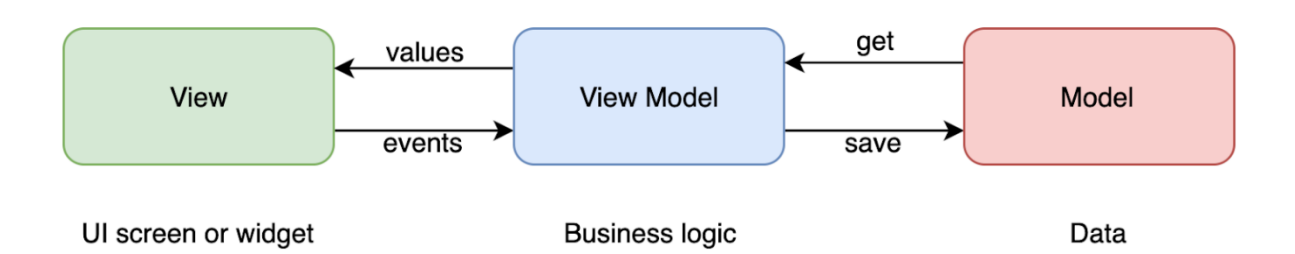

### **● alternative structures**

There is other architecture like MVP architecture

#### MVP architecture

Where this structure is divided into three main parts:

- a) Model
- b) View
- c) Presenter

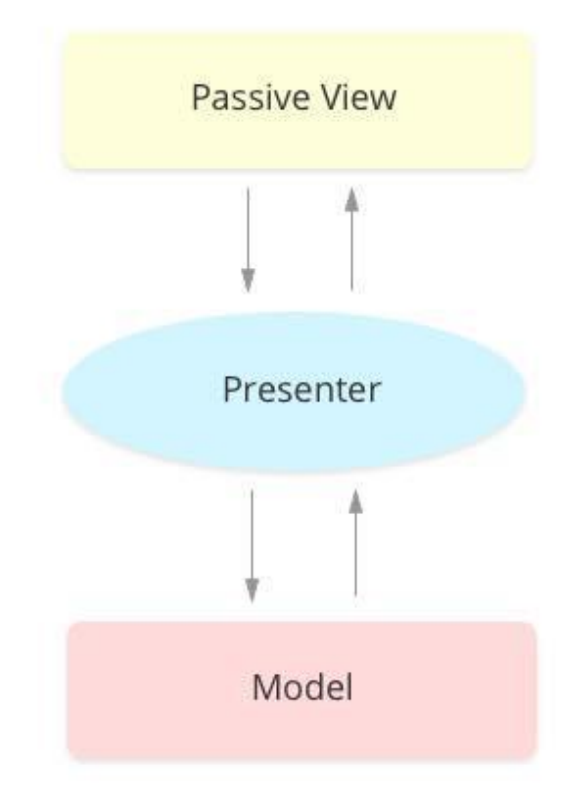

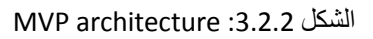

#### a) Model

The Model, as in MV personnel, is responsible for Business Data, or as we sometimes call domain data, it is responsible for saving and processing this data, so if we are in the process of an application that deals with users, for example, this Model will be responsible for user data and processing.

#### b) View

View is responsible for drawing the user interface, it listens to user interaction but passes this interaction to the Presenter where it is responsible for thinking and making decisions on its behalf. View takes user interface drawing commands and how to rendering from the Presenter where he is responsible for presentation Logic The View point of contact with the system is through the interface, as it embeds the interface to make sure it contains certain functions and characteristics, thus increasing the testability of the codes we write, as well as the presence of this interface provides code decoupling, and the team responsible for writing view codes can work in parallel and at the same time with other teams that write the codes responsible for logic and others..

c) Presenter

Presenter is the medium between view and Model. The Presenter is mainly responsible for presentation Logic as it decides how to view. Presenter listens to changes in the Model and then decides what the display will look like and then addresses the View to redraw the user interface.

بدالً من MVP لماذا سنستخدم MVVM

- يكون الربط في ال MVVMمن الطرفين أي بين البيانات والواجهات اما في ال MVP فمن طرف واحد كما هو موضح بالصورة
	- يتفاعل التغير في ال view تلقائيا مع ال view model
		- العالقات في MVP أكثر تعقيداً من ال MVVM
	- لديه مشكلة "االتصال المحكم" الذي يجعل تقديم التحديثات للتطوير صعبة
		- MVVM ابسط من ال MVP ويعالج الكثير من المشاكل الموجودة به
	- تتطور ال MVP لمستوى معين لكنه ليس مثاليا اما ال MVVM أكثر قوة وفائدة

**3.3النماذج:**

#### Class diagram model:

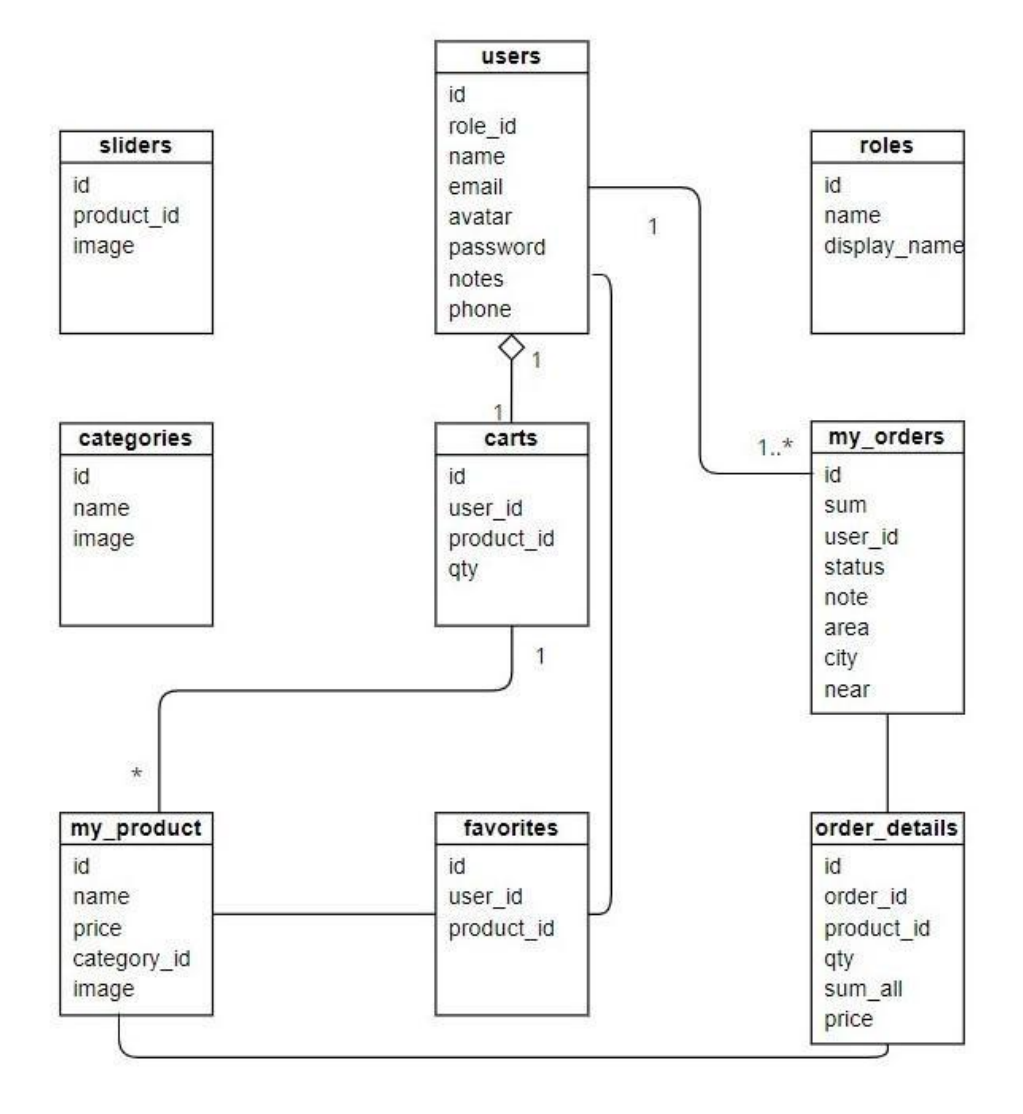

الشكل 3.3.1: نموذج الأصناف

#### Data base model:

.الشكل التالي يوضح الجداول التي سيتم اشاؤها في قاعدة البيانات

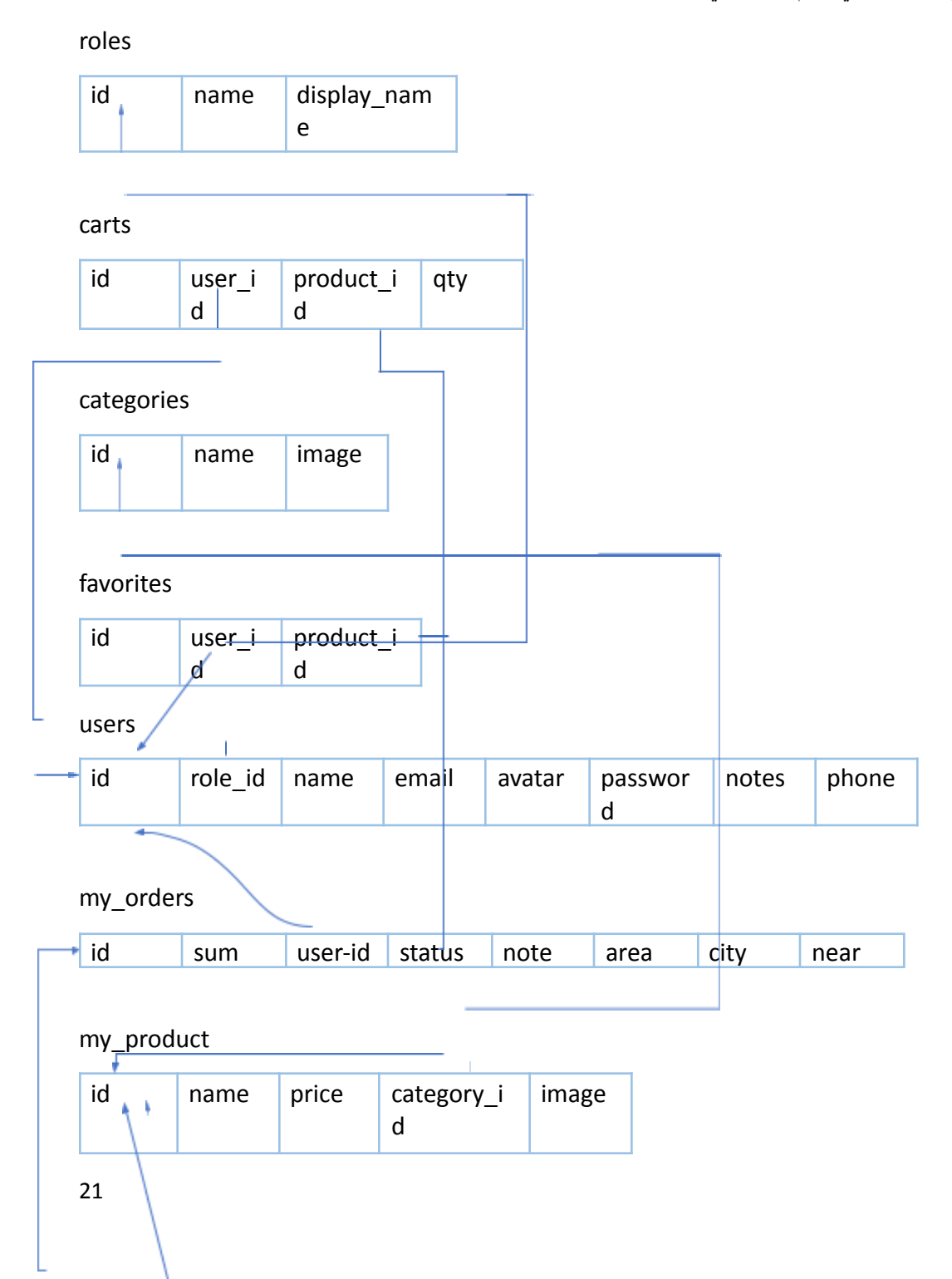

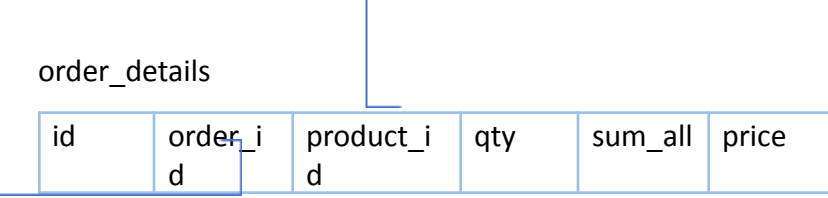

sliders

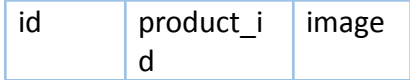

الشكل 3.3.2: قاعدة بيانات النظام

## **3.4 جداول قاعدة البيانات:**

**جدول :3.4.1 وصف أسماء جداول قاعدة البيانات**

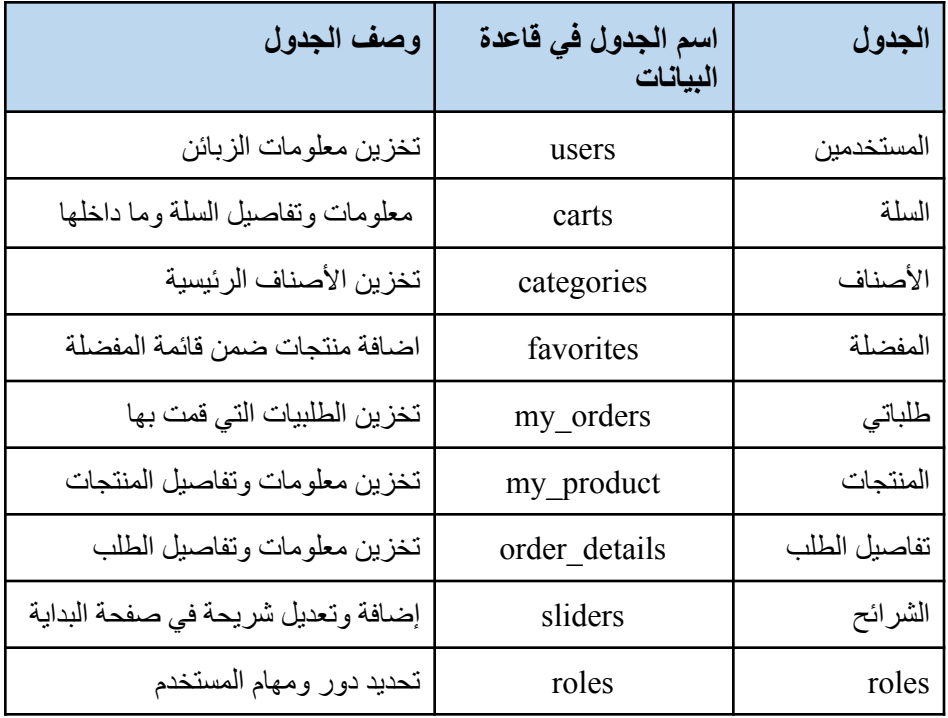

### **:المستخدمين**

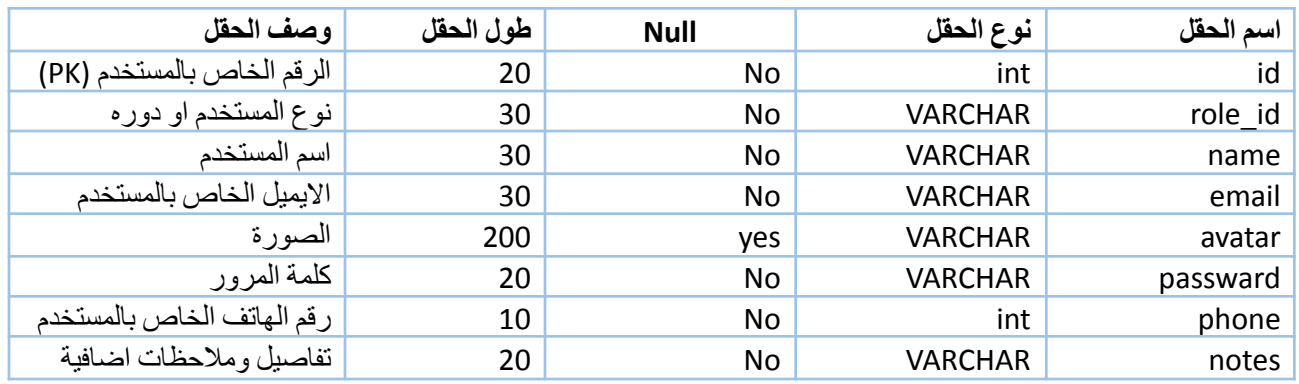

#### **جدول :3.4.2 وصف حقول جدول الزبائن او المستخدمين**

#### **:الطلب**

#### **جدول :3.4.3 وصف حقول جدول الطلب**

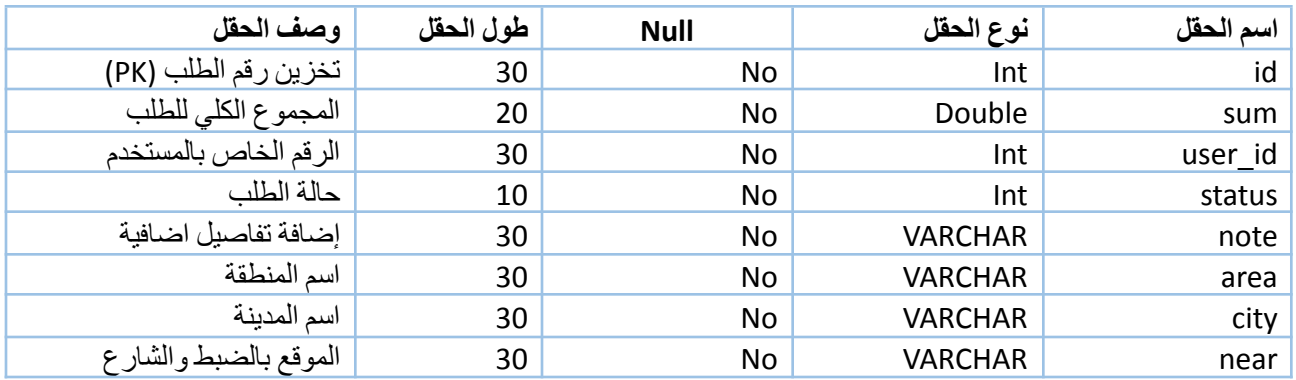

### **:سلة المشتريات**

#### **جدول :3.4.4 وصف حقول جدول سلة المشتريات**

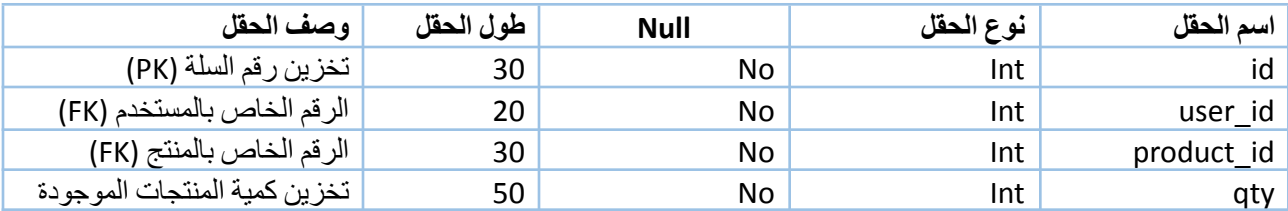

#### **:التصنيفات**

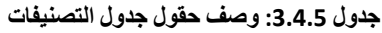

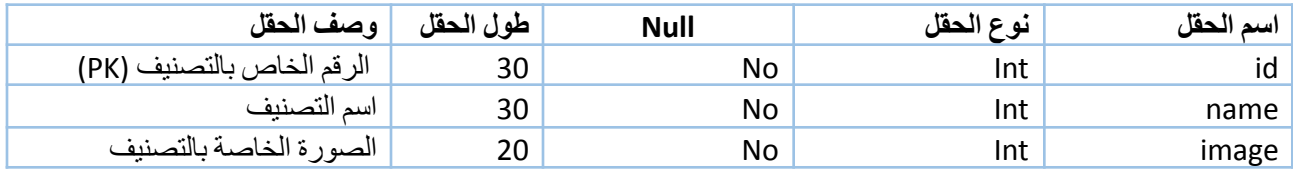

### **:المفضلة**

#### **جدول :3.4.6 وصف حقول جدول المفضلة**

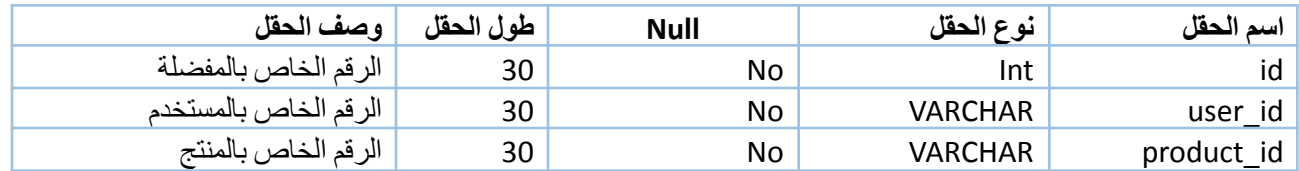

### **:المنتجات**

#### **جدول :3.4.7 وصف حقول جدول المنتجات**

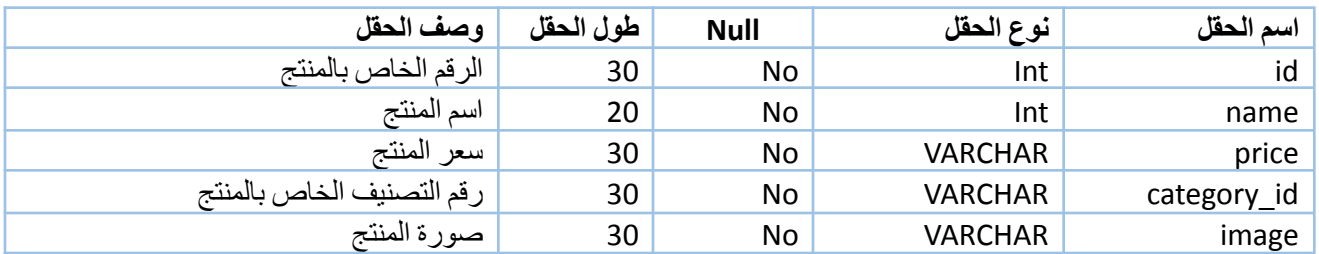

### **:تفاصيل الطلب**

**جدول :3.4.8 وصف حقول جدول تفاصيل الطلب**

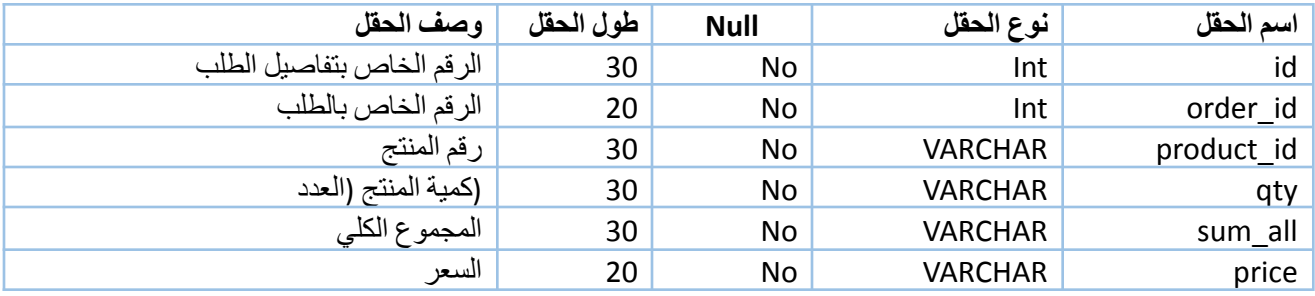

### **sliders:**

### **جدول :3.4.9 وصف حقول جدول الشرائح**

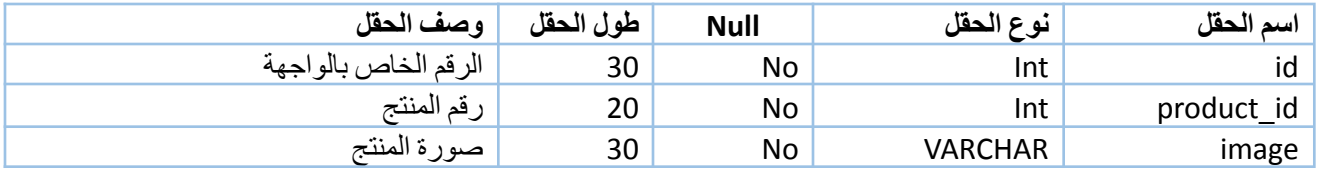

### **roles:**

#### **جدول :3.4.10 وصف حقول جدول roles**

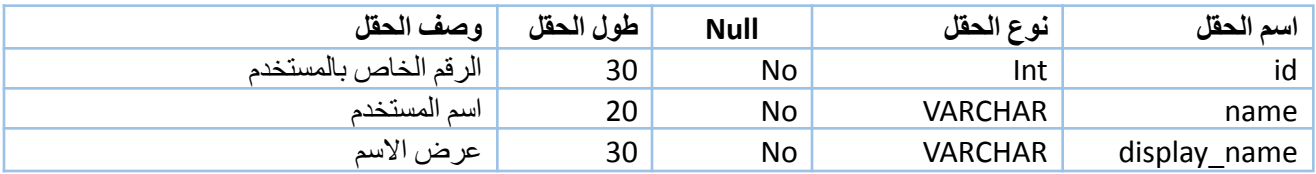

25

#### **4.1 المقدمة**

في هذا الفصل سوف نتعرف على مرحلة مهمة من مراحل بناء وبرمجة النظام، والتعرف على البرمجيات واألدوات الالزمة لتطوير النظام وتشغيله، وانتقال النظام من المرحلة النظرية الى مرحلة التطبيق، سوف يتم شرح خطوات تشغيل النظام بالتفصيل في هذا الفصل.

### **4.2 البرمجيات الالزمة لمراحل تطوير النظام**

يحتاج النظام إلى عدد من البرمجيات الالزمة لتطويره، وفيما يلي سوف يتم عرض عدد من البرمجيات المهمة في مرحلة تطوير النظام

#### 1. Windows 10

هو آخر إصدار والنسخة الجديدة من نظام تشغيل الحواسيب ويندوز، والتي تنتجه شركة مايكروسوفت، يمتاز هذا النظام بأدائه السريع ودعمه لمعظم التطبيقات البرمجية بشكل عام وبرمجيات االنترنت بشكل خاص وهذا ما جعله االفضل في وقتنا الحالي، كما أنه يدعم المصادر البرمجية التي استخدمت في بناء النظام االلكتروني وفي تطويره وتشغيله.

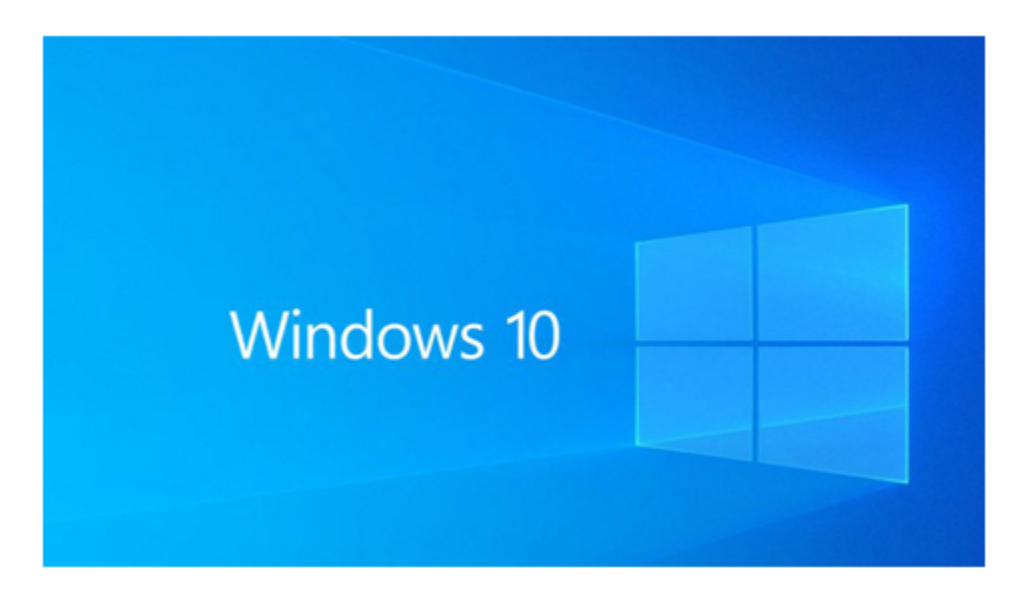

الشكل :4.2.1 واجهة نظام تشغيل 10 Windows

#### 2. android emulator

محاكي أندرويد أو **جهاز Android الظاهري )AVD )**هو برنامج يحاكي نظام التشغيل أندرويد ووظائف على جهاز الحاسوب الخاص تبك. والجدير بالذكر أنه ينشئ تمثيلًا افتراضيًا للهاتف أو أي جهاز آخر. ثم يقوم بتشغيل نظام تشغيل Android كما لو كان يعمل على تنفيذ فعلي لهذا الجهاز.

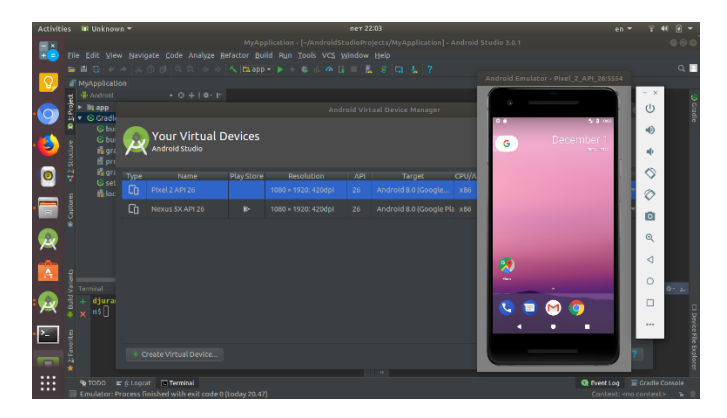

الشكل :4.2.2 واجهة emulator android

#### 3. visual studio code

هو محرر شيفرات مجاني و مفتوح [المصدر](https://github.com/Microsoft/vscode) مطور من قبل Microsoft موجه للعديد من الأنظمة "Windows, Linux and macOS". يدعم هذا المحرر العديد من اللغات ويحتوي على عدد كبير من اإلضافات التي تسهل العمل من كتابة وهيئة المحرر وتحليل الشفرة.

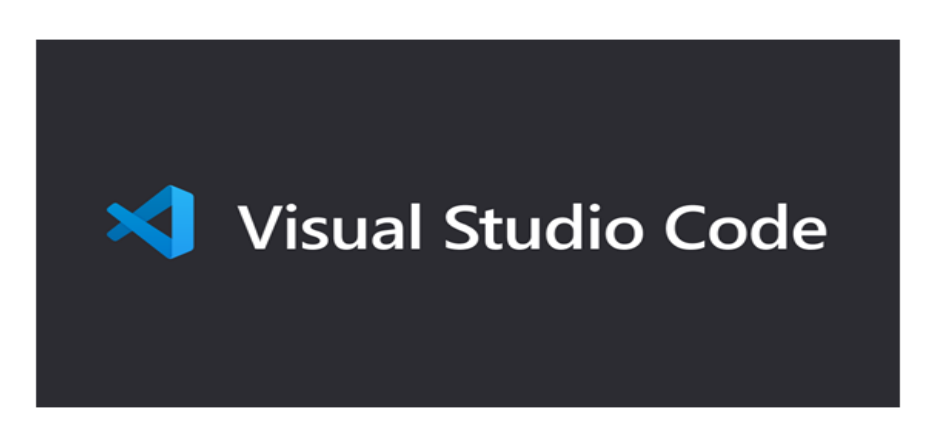

visual studio code واجهة :4.2.3 الشكل

#### 4. Xampp

وهو عبارة عن حزمة برمجية تحتوي على الكثير من الخدمات أهمها MySQL ،PhpMyAdmin وهما خدمتين مهمتان لتخزين البيانات وإدارة قواعد البيانات من خالل واجهة رسومية سهلة االستخدام.

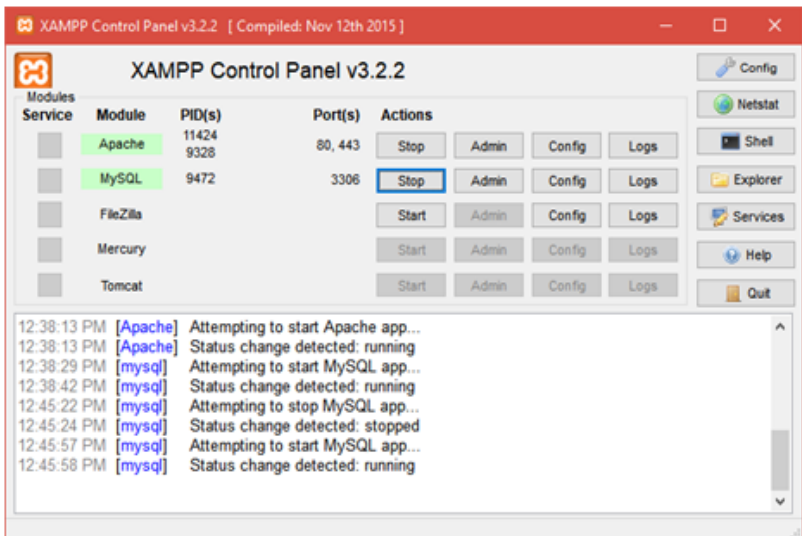

شكل :4.2.4 واجهة برنامج Xampp

#### 5. postman

هو أحد المنتجات التمثيلية لمنتجات المكونات اإلضافية لـ Chrome في إرسال طلبات HTTP للشبكة، وايضا أداة لفحص الـ APIs التي تعتبر وسيط بين المستخدم والتطبيق من أجل جلب البيانات للمستخدم.

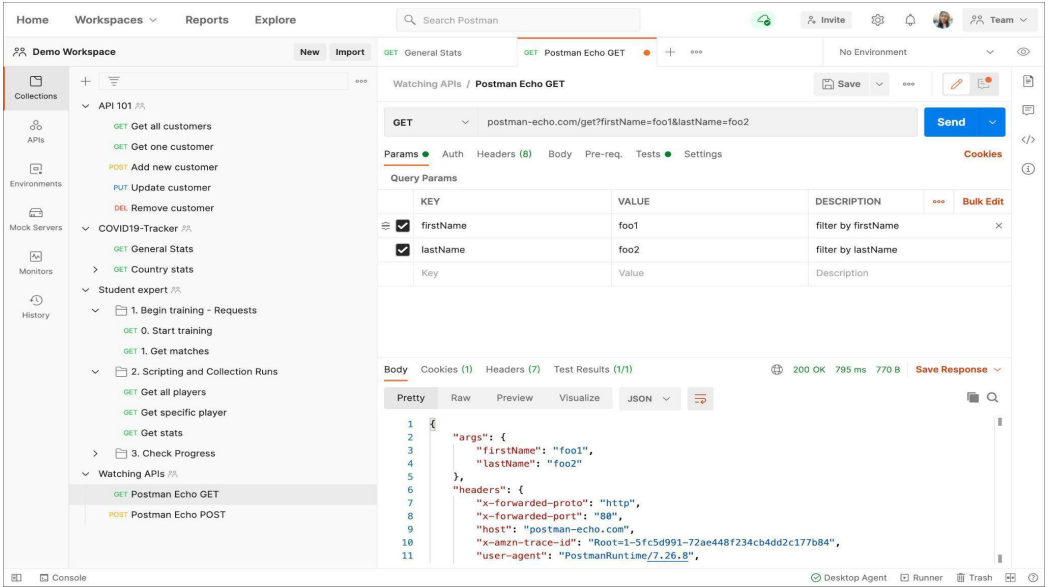

شكل :4.2.5 واجهة برنامج postman

### **4.3 برمجة النظام**

يتكون المشروع من جزئين كالتالي:

- I. الجزء الخاص بالهاتف المحمول )Application Mobile): وهذا الجزء هو تطبيق الهاتف المحمول، الذي يقوم من خالله المستخدمين بطلب المنتجات من التطبيق عن طريق انشاء سلة مشتريات واضافة وتعديل المنتجات بداخلها وتصفح المنتجات بناء على التصنيفات باإلضافة الى إمكانية البحث عن اسم المنتج.
- II. الجزء الخاص بنظام الويب )Application web): هذا الجزء خاص بمسؤول النظام يمكنه من إدارة الطلبات وإدارة حسابات المستخدمين، واضافة تصنيفات ومنتجات لعرضها بتطبيق الهاتف للمستخدمين.

#### 1. Mobile Application

يتعامل المستخدمين مباشرة مع هذا الجزء من النظام )التطبيق(، سيتم عمل التطبيق الهاتف لنظام Android ونظام iOS باستخدام **SDK Flutter**، ولقد اعتمدنا الهيكلية التالية في بناء النظام وهي **MVVM** Model View-View-Model بحيث تنقسم هذه الهيكلية الى ثالث طبقات كما هو موضح في الفصل الخاص بالتصميم.

#### 2. web Application

يتعامل مسؤول النظام مباشرة مع هذا الجزء، حيث يمكن هذا الجزء مسؤولي النظام من إدارة طلبات وحسابات المستخدمين.

:backend PHP Laravel .3

أشهر إطارات العمل التي تبنى بها المواقع اإللكترونية في العالم، ففي غضون سنوات قليلة أصبح واحدا من أكثر إطارات العمل طلبا في سوق العمل.

تعمل Laravel باستخدام طريقة الـ MVC وهي أحد نماذج معمارية البرمجيات وتعتمد على تقسيم أي تطبيق إلكتروني إلى ثالث أجزاء مترابطة، الجزء األول هو النمط أو الـ Model وهو الجزء الذي يدير البيانات التي تدخل إلى التطبيق يحتوي على القواعد التي يعمل التطبيق وفقاً لها والمنطق والوظائف الخاصين بالتطبيق. الجزء الثاني هو العرض أو الـ View وهو الجزء الذي يعرض مخرجات التطبيق للمستخدم ويقوم المستخدمين بالتعامل مع هذا الجزء سواء عن طريق إدخال البيانات أو استالم النتائج. الجزء الثالث هو الـ Controller أو المتحكم وهو اللي يستقبل المدخالت ويحولها إلى نماذج للعرض أو أوامر للنمط.

voyager Laravel هي إحدى حزم Laravel المجانية لتنفيذ لوحة إدارة حديثة سريعة االستجابة مع ميزة CRUD التي تساعد المستخدم على الوصول إلى مشروع Laravel والتحكم فيه بشكل صحيح, وتكون مرتبطة بالجداول االتية:

Users, roles, and setting

:SQL database .4

من أجل تخزين كافة البيانات عليها حتى نتمكن من جلب البيانات وعرضها.

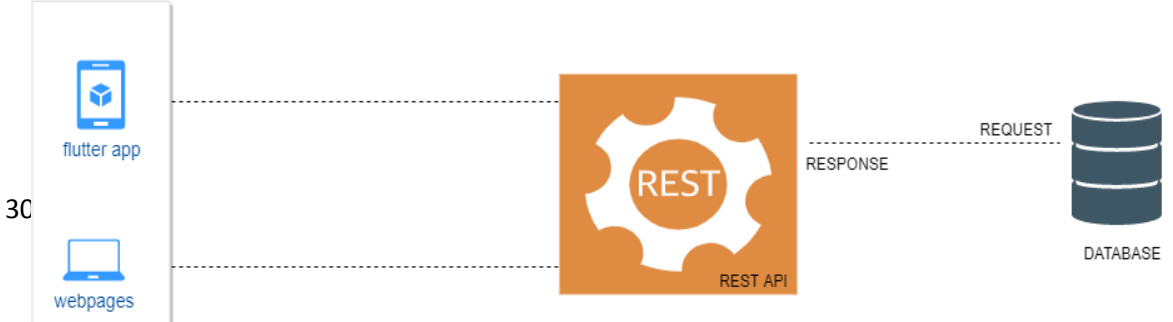

REST APLIN NODE EXPRESS

.)restful api using android and web( نموذج يوضح :4.3.1 الشكل

**4.4 واجهات النظام:**

**واجهات التطبيق**

واجهات تسجيل دخول وانشاء حساب وتسجيل خروج

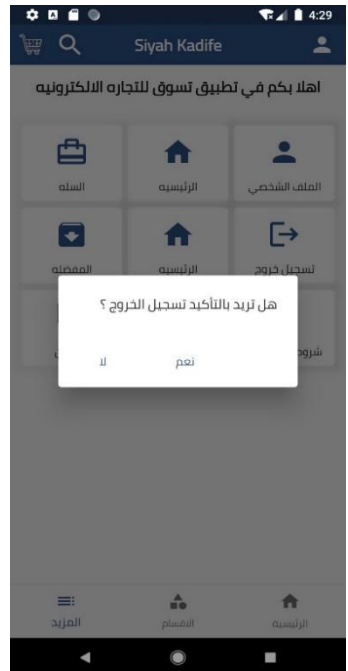

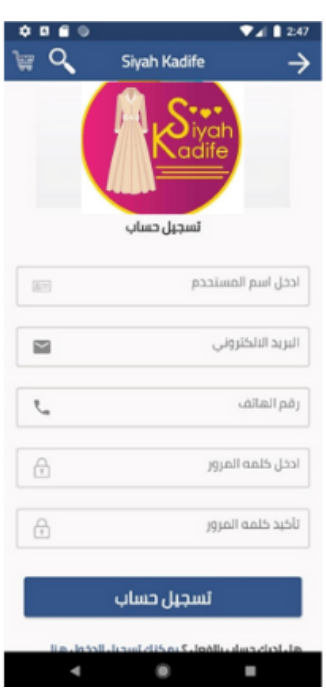

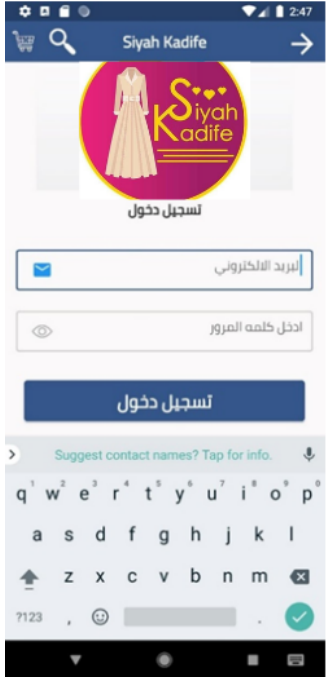

الواجهة الرئيسية للتطبيق وواجهة الأقسام او الأصناف

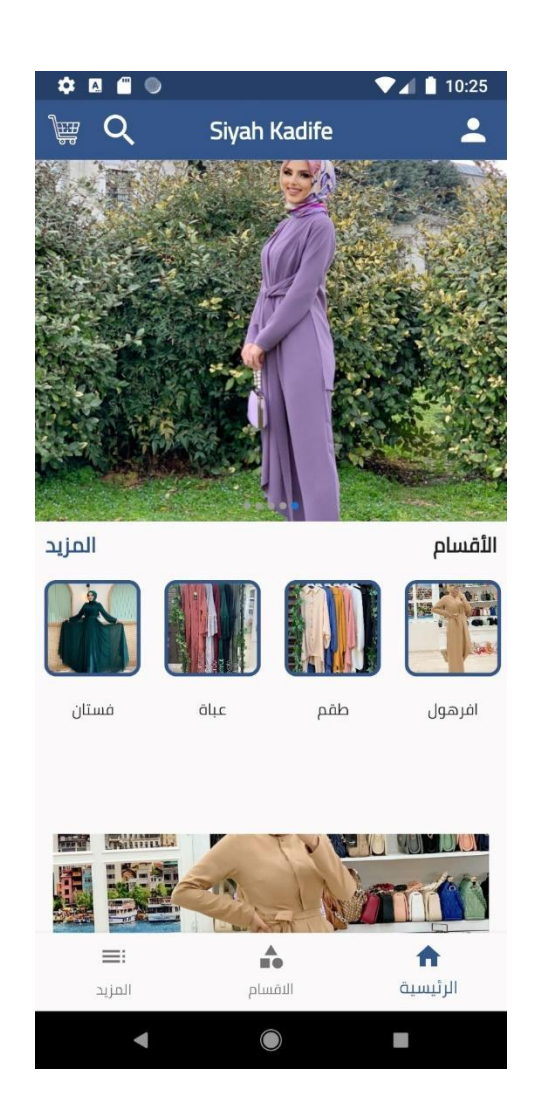

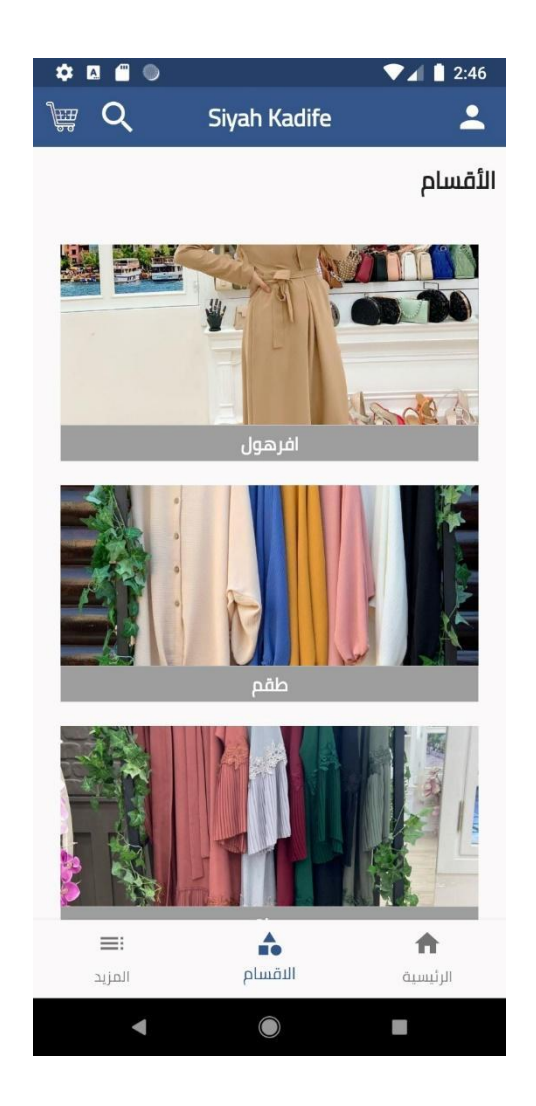

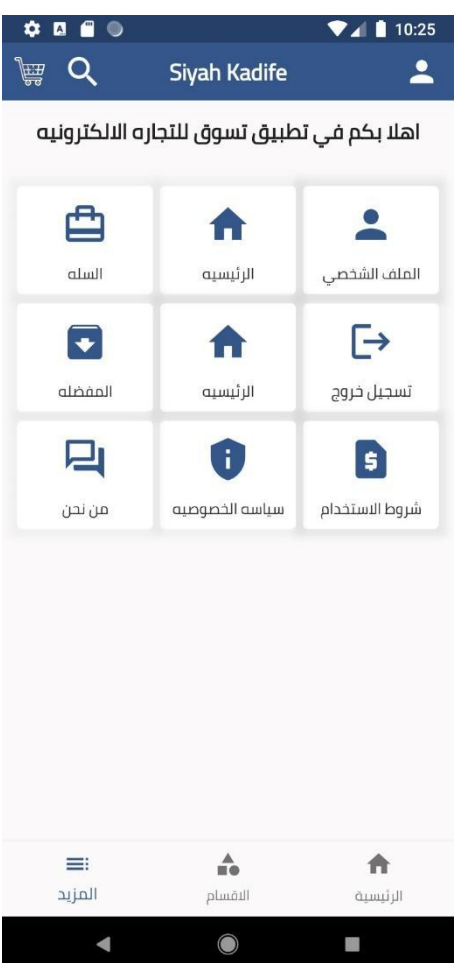

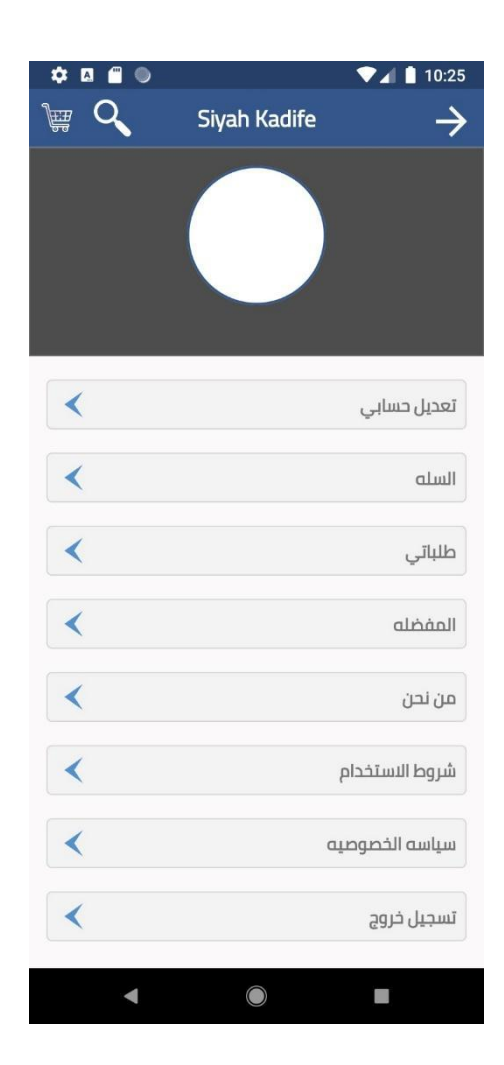

### واجهات إضافة وتعديل المنتجات داخل سلة المشتريات

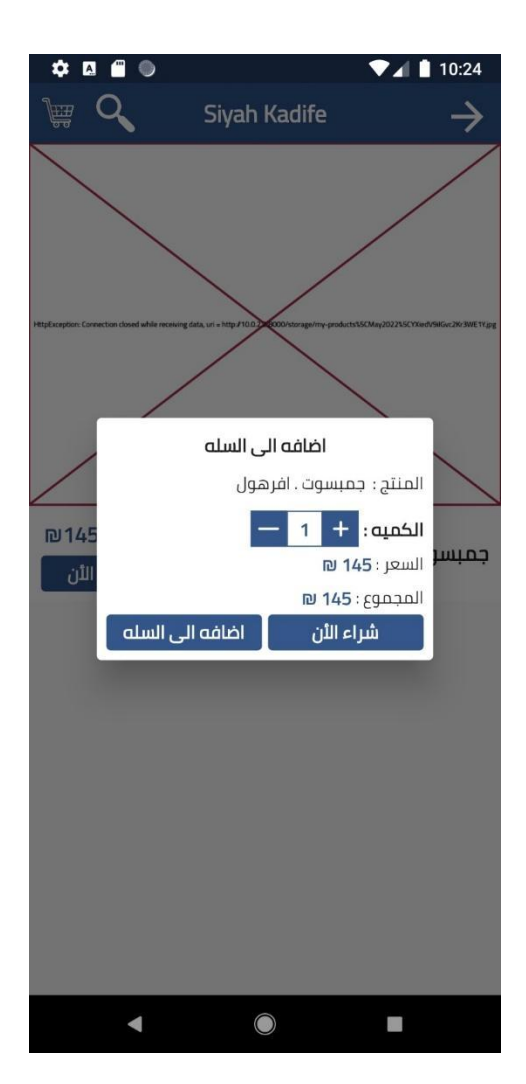

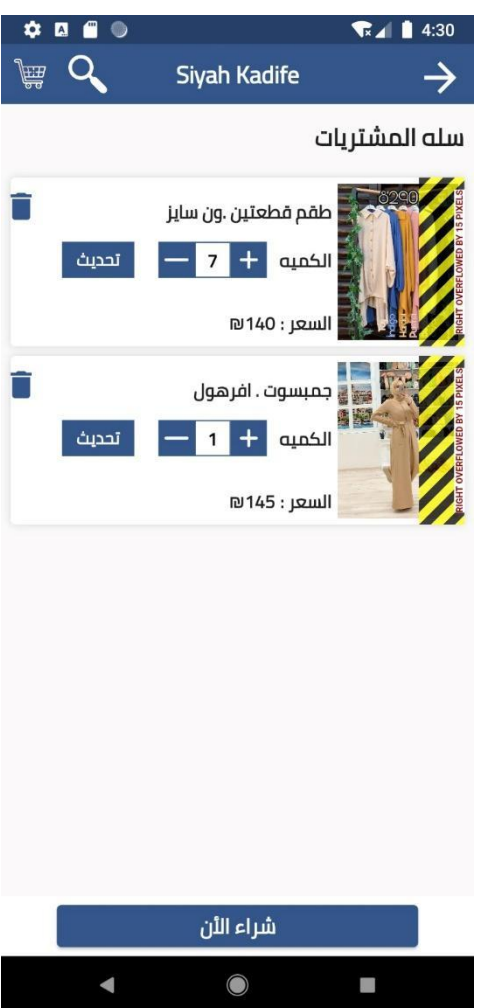

### واجهة قائمة المفضلة وواجهة البحث عن منتج

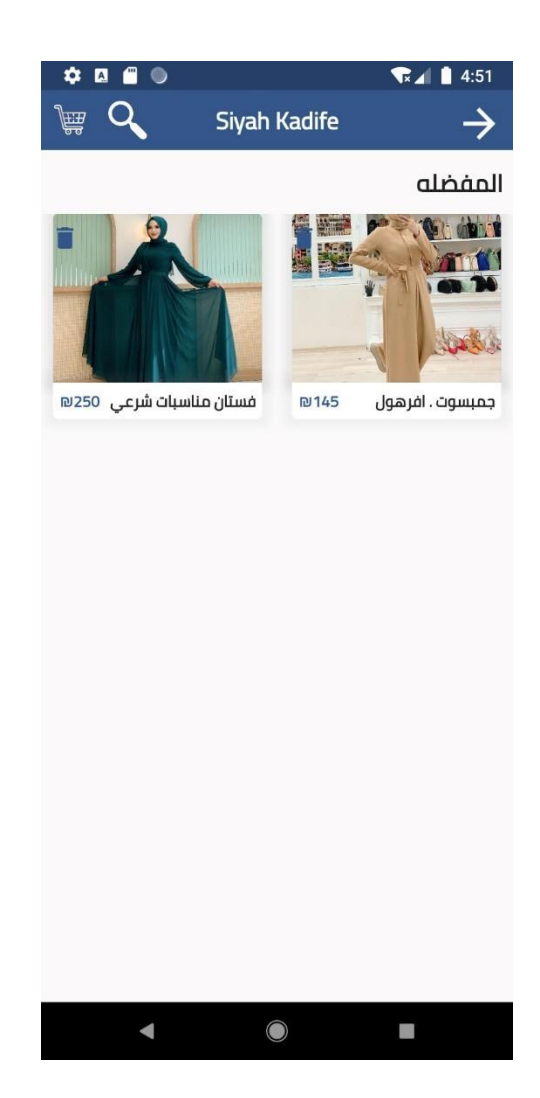

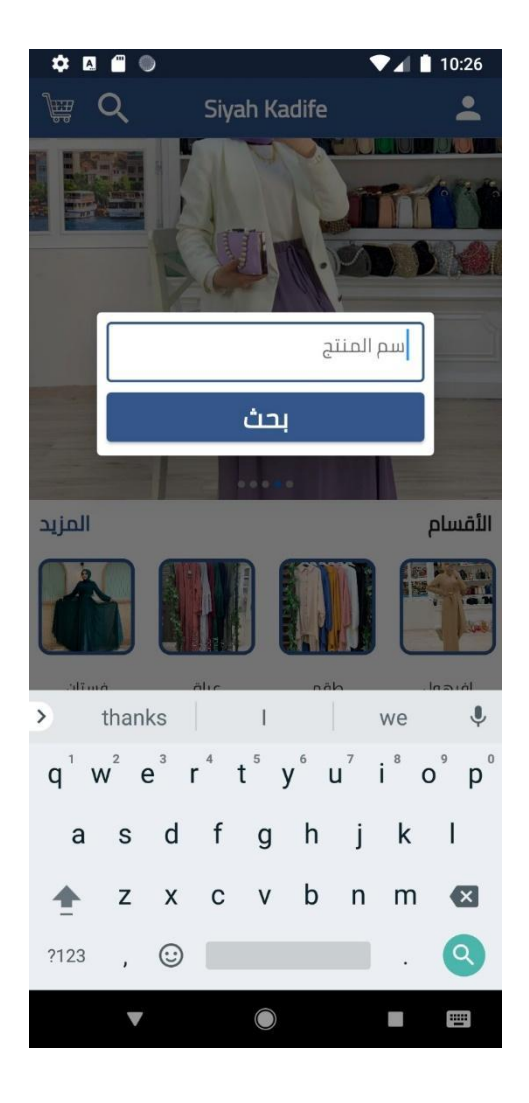

## واجهة تأكيد الطلب وواجهة طلباتي

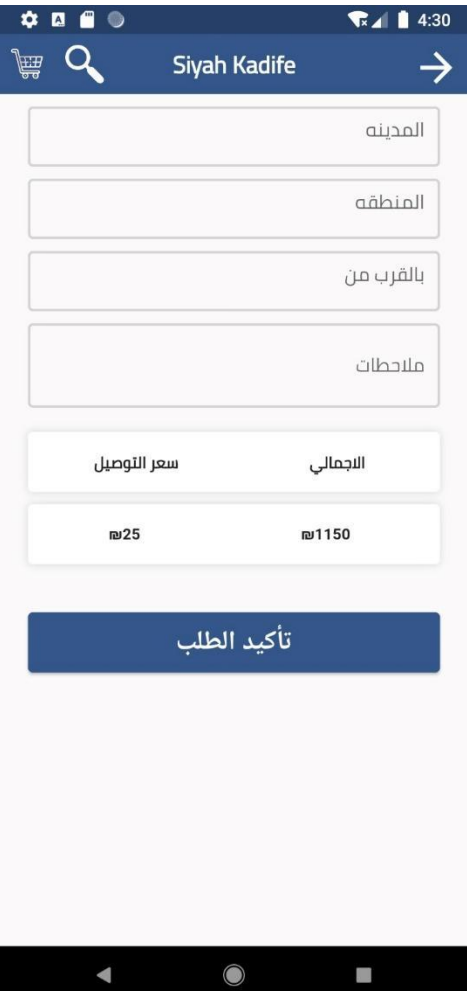

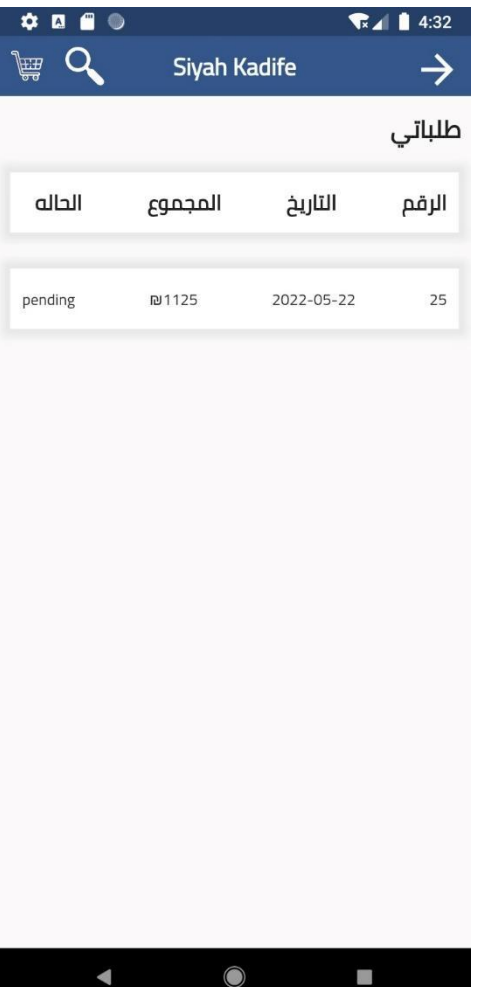

### **واجهات الموقع الخاص بمسؤول النظام**

واجهة المنتجات

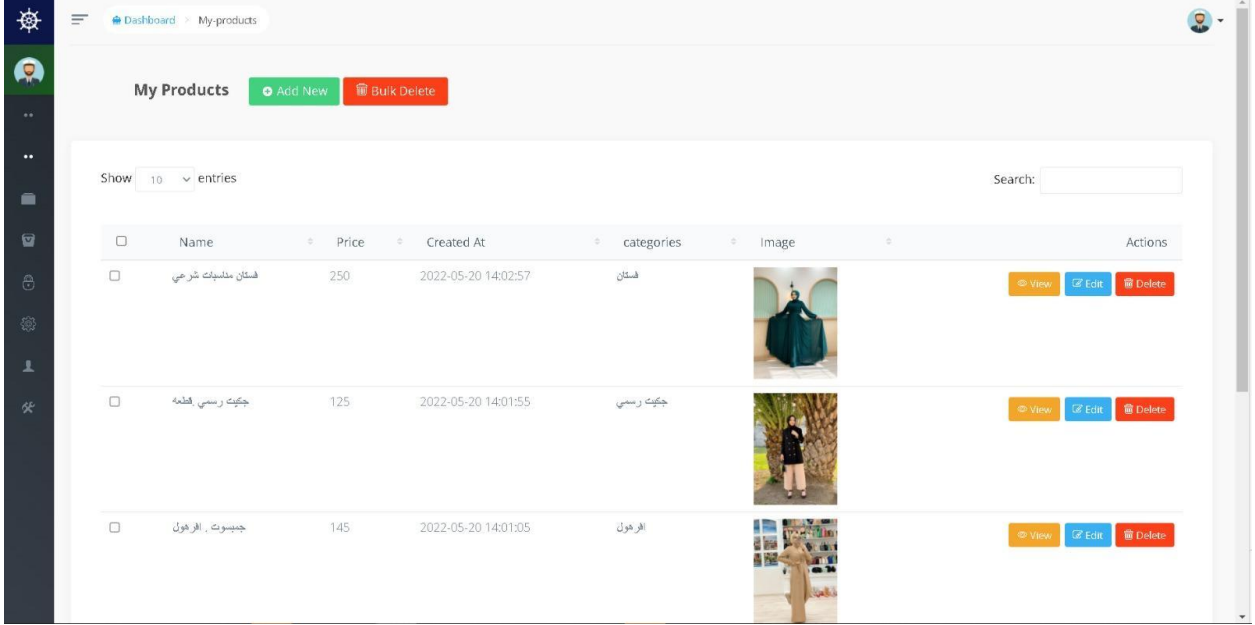

واجهة التصنيفات

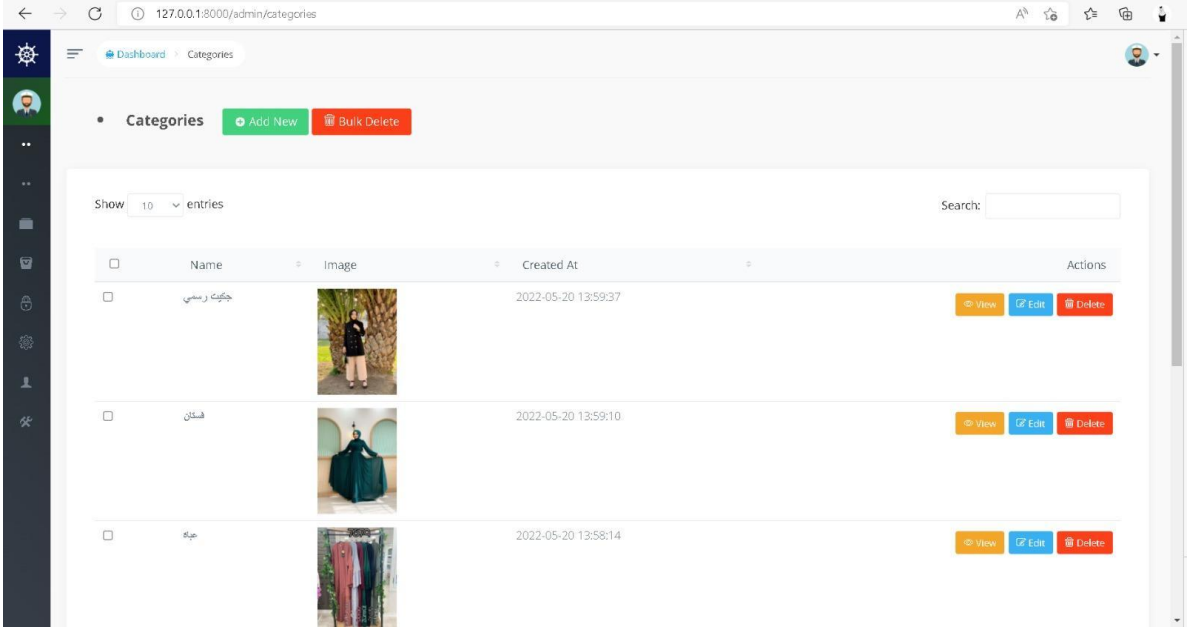

### واجهة عرض المستخدمين

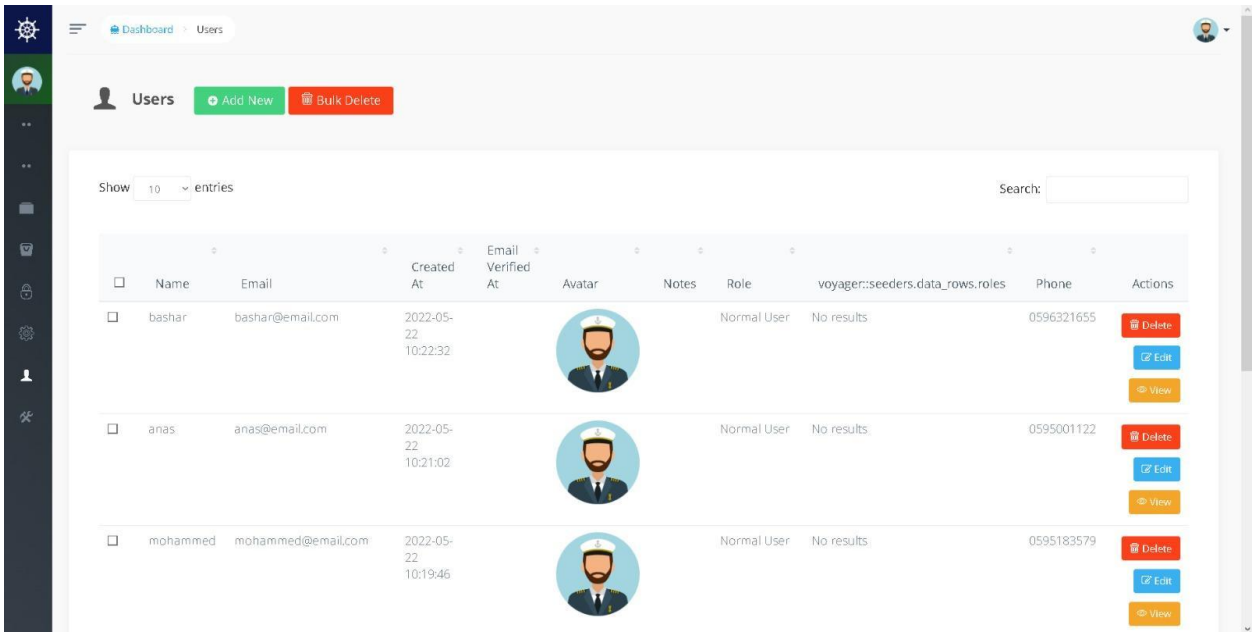

واجهة حذف مستخدم

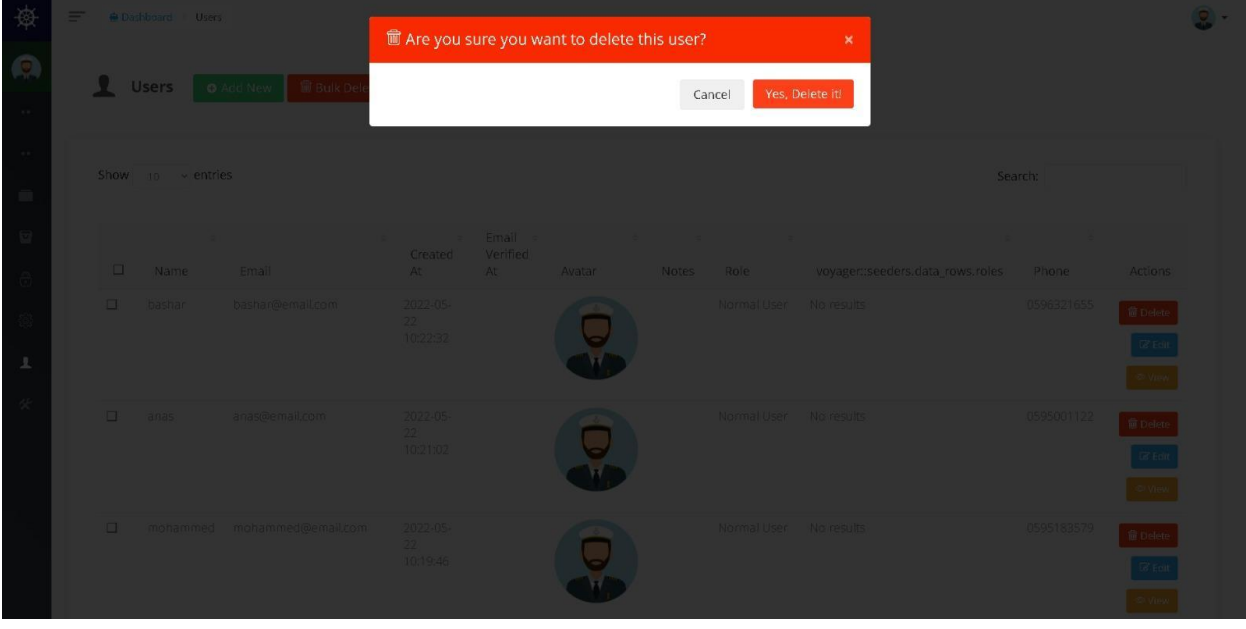

### واجهة الشرائح

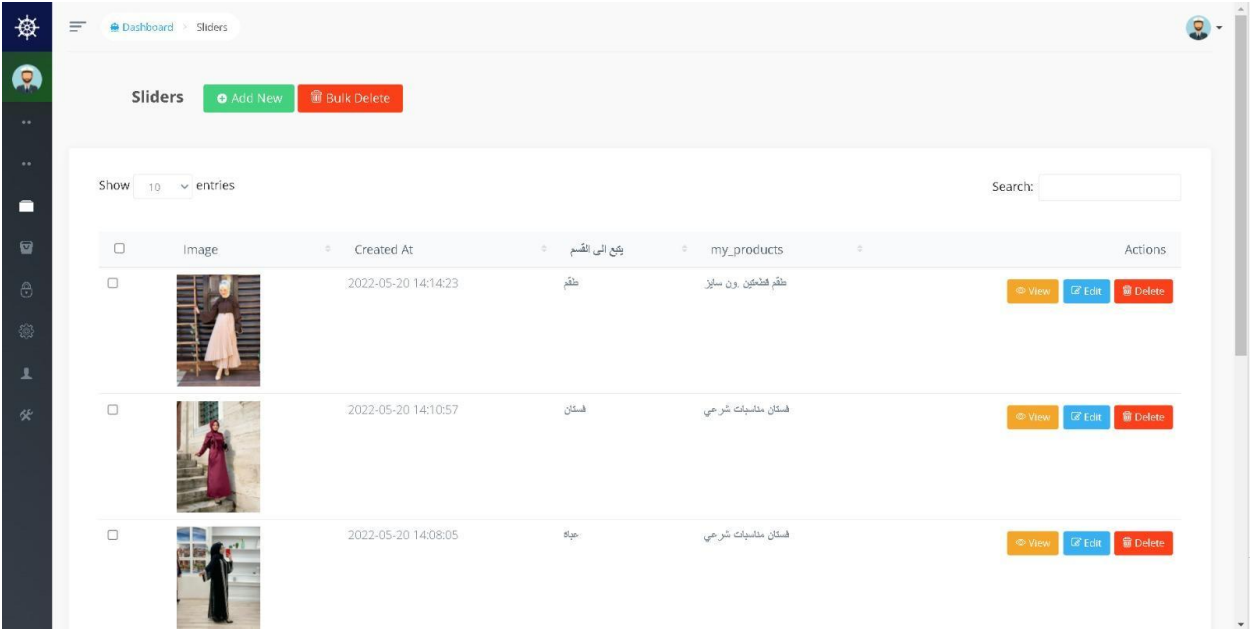

## واجهة حذف شريحة

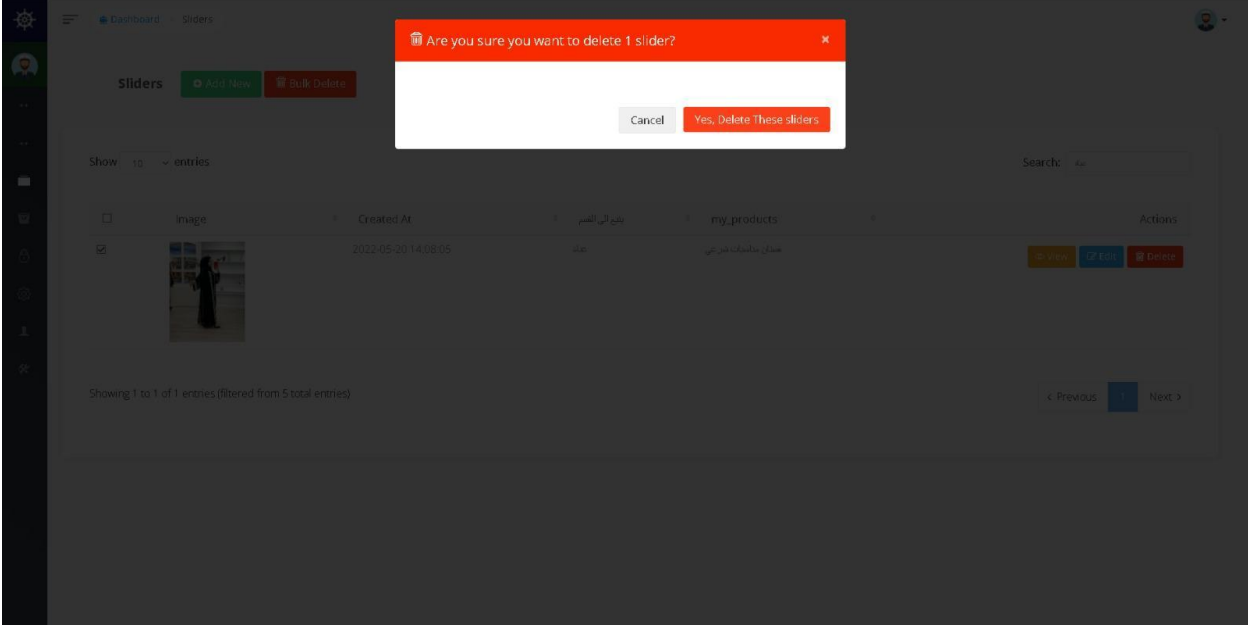

واجهة البحث عن صنف

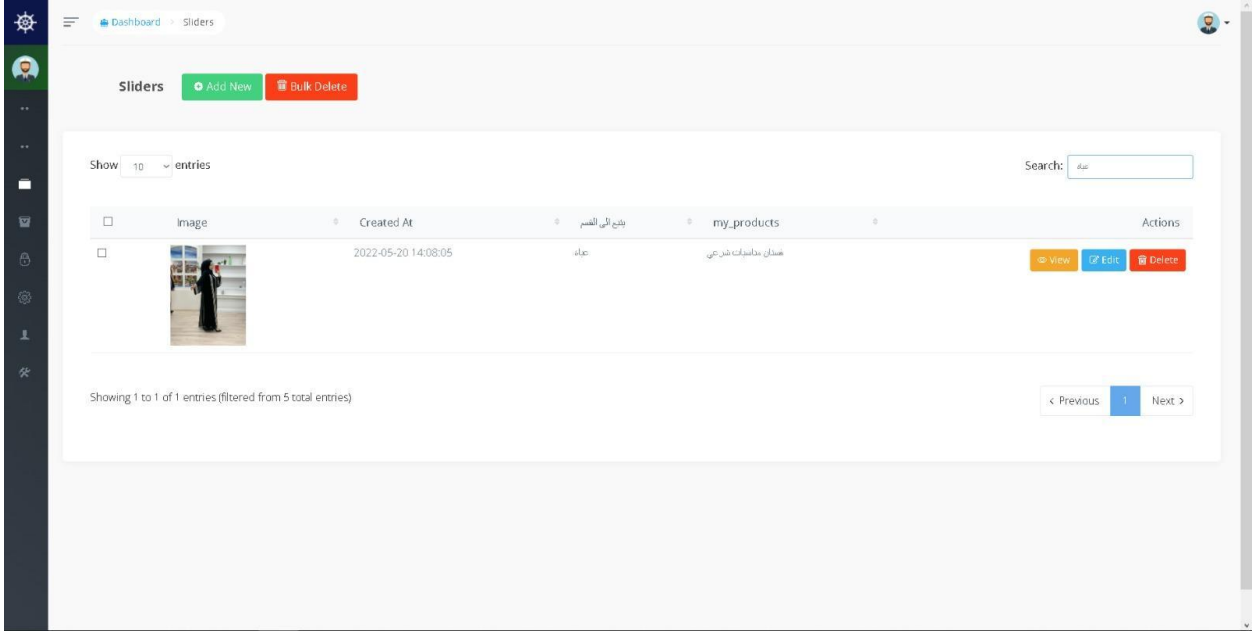

### واجهة عرض معلومات المستخدم

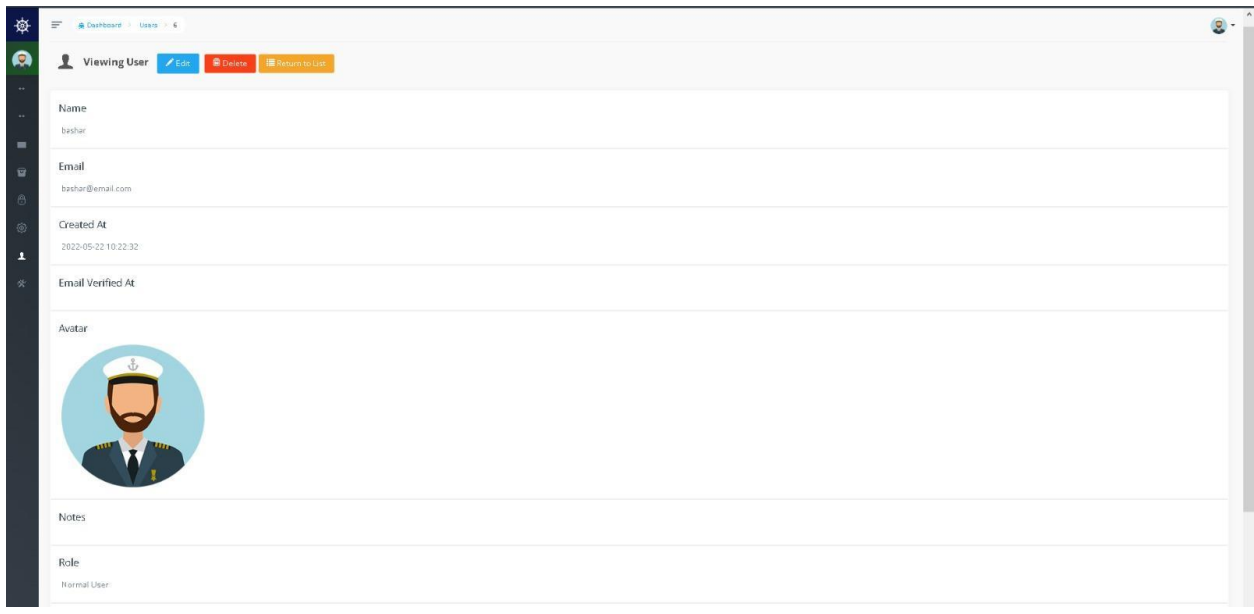

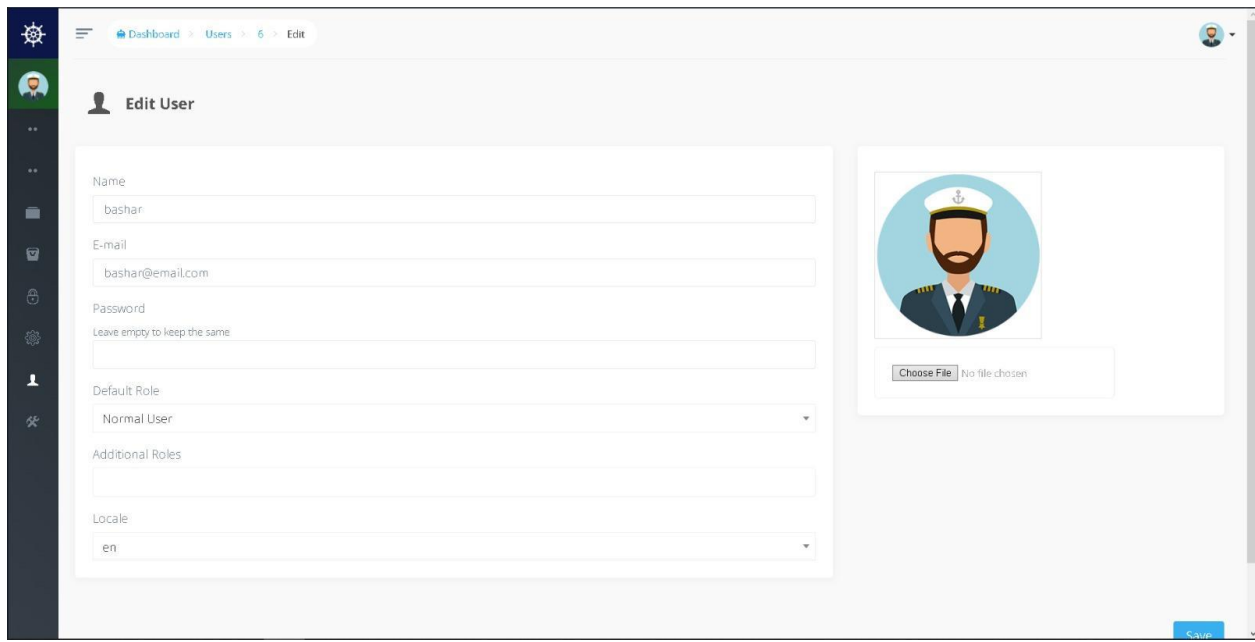

### واجهة تعديل معلومات المستخدم

### واجهة عرض وادارة الطلبات

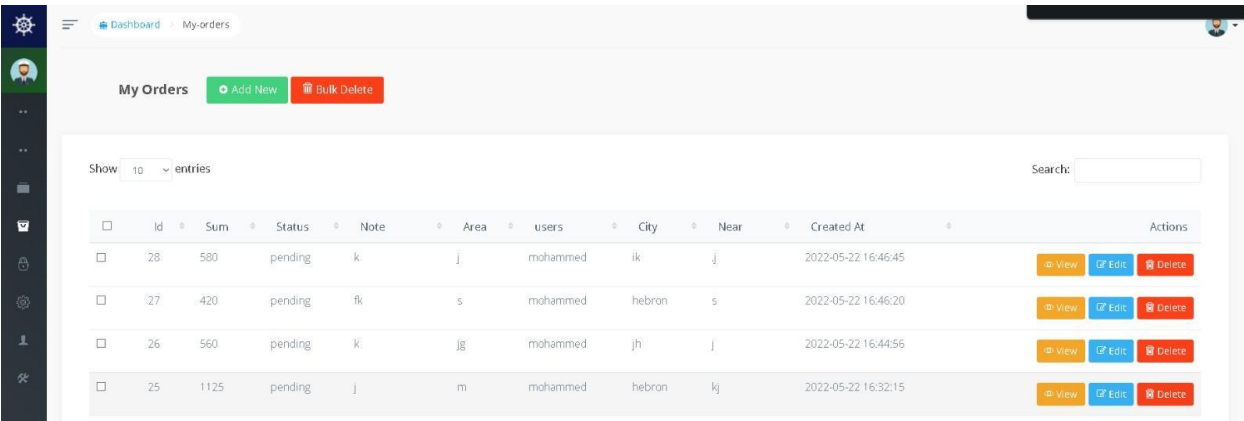

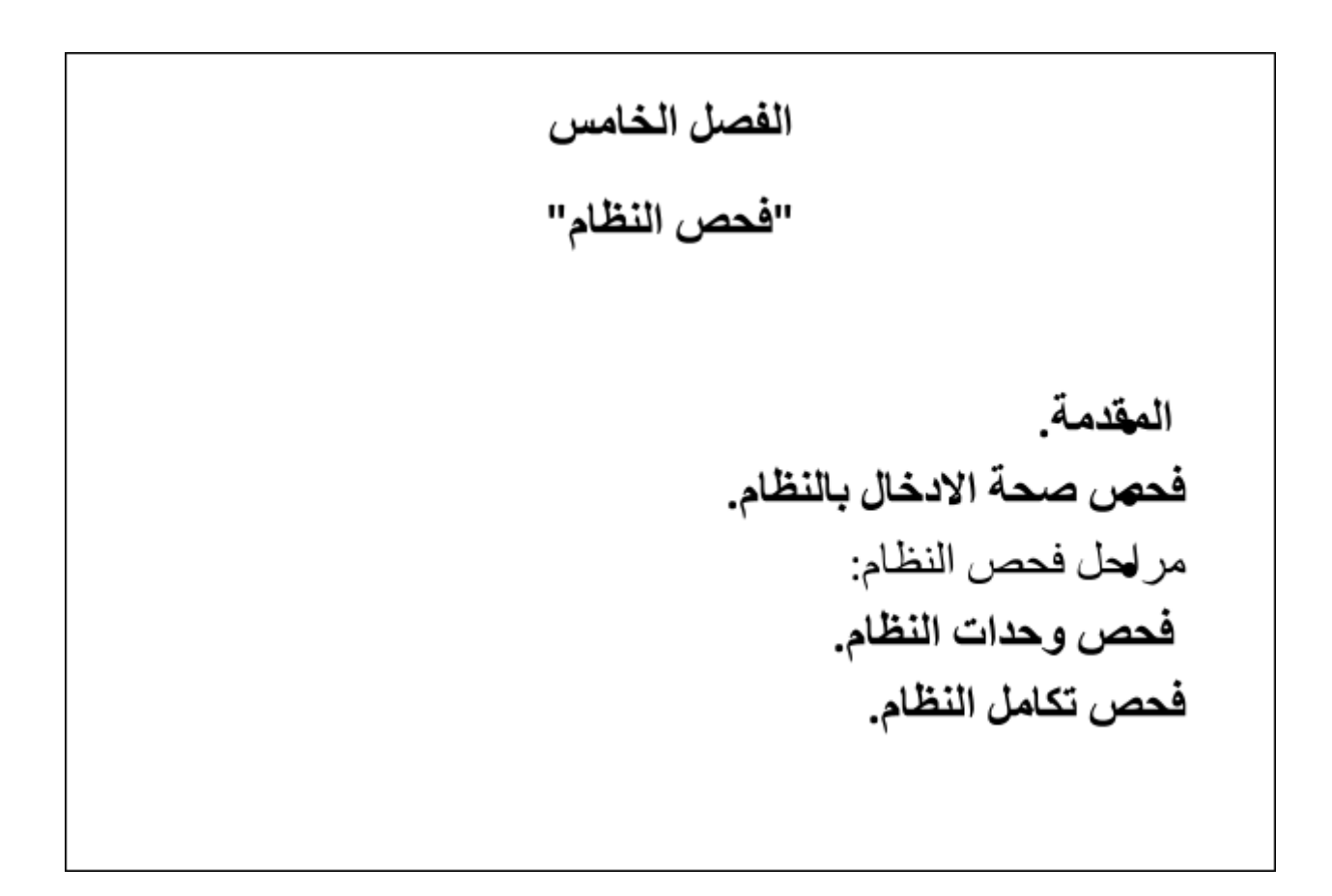

### **5.1 المقدمة:**

في مرحلة فحص النظام نتأكد من عمل النظام بشكل صحيح دون أية مشاكل، والتأكد أيضا من إكمال المتطلبات الوظيفية وغير ً الوظيفية للمشروع، وأن النظام يعمل بدقة وسرعة عالية في إتمام المهام، وتأتي مرحلة فحص النظام بعد تصميم النظام وتطبيقه.

### **5.2 فحص صحة االدخال في النظام )validation):**

يتم التحقق من جميع المعلومات التي يتم إدخالها في جميع الحقول الموجودة في التطبيق (Edit Text) وذلك للتأكد من مطابقة البيانات التي يتم إدخالها من قبل المستخدم لجميع الشروط كما يلي:

- تخصيص الحقل بما يتناسب مع اإلدخال
- ال يتم تنفيذ العملية في حال إدخال بيانات خاطئة

### **5.3 عملية فحص النظام )Request API):**

تم فحص وحدات النظام بشكل كامل والتأكد من طريقة عملها وكانت نتيجة الفحص ناجحة، والجداول التالية تستعرض بعض الفحوصات التي قمنا بها من جهة التطبيق، لأنه الجزء الذي يتفاعل معه المستخدم.

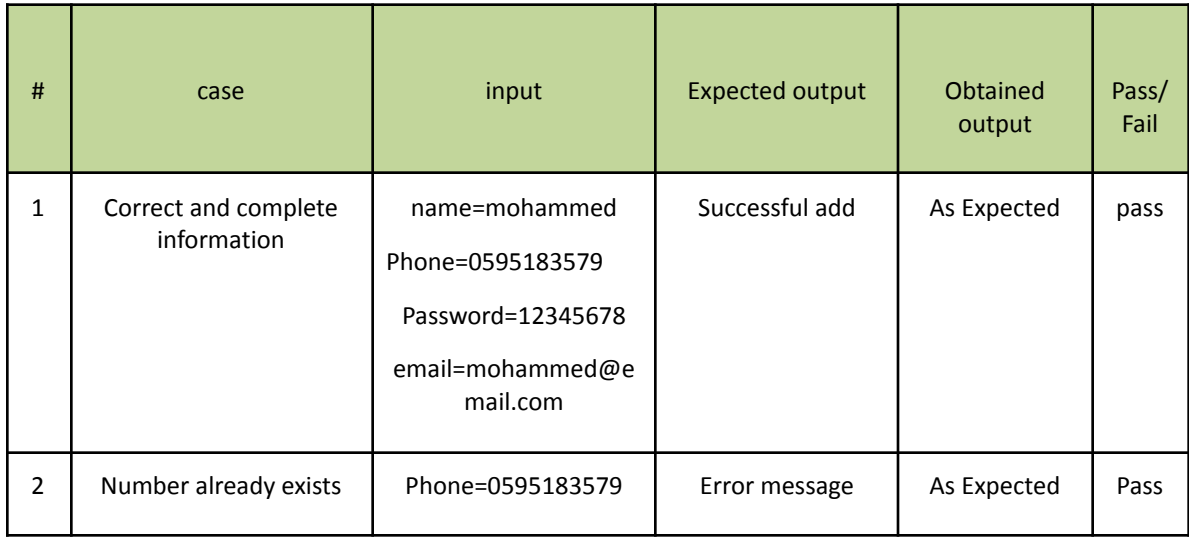

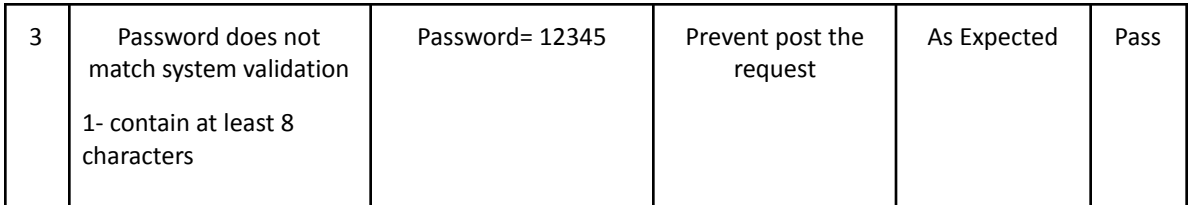

الجدول 5.1 فحص إضافة زبون جديد

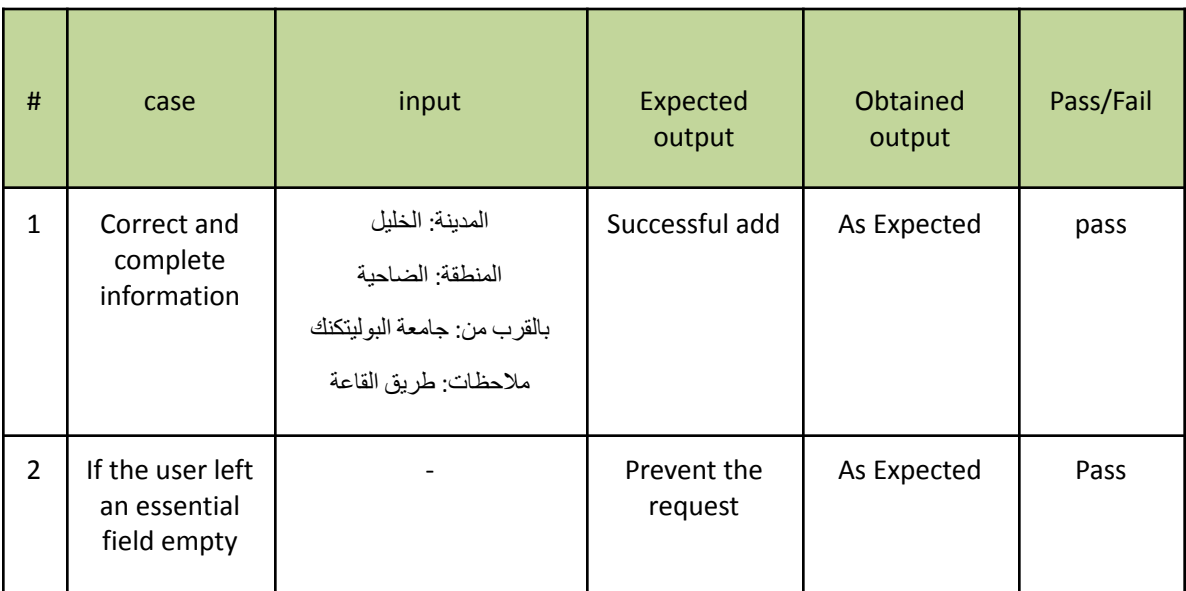

جدول 5.3 فحص إضافة طلب

وعمل فريق المشروع على تشغيل النظام واستخدام جميع أطرافه بشكل متكامل، َوُو ِضع النظام في بيئات وظروف عمل مختلفة ومتعددة لتجنب حدوث أخطاء في أثناء استخدامه الفعلي، وتم فيما بعد افتراض عمل النظام كذلك في أوقات أخرى من أجل فحص تقنياته بشكل كامل والتأكد من سالمة األجزاء وأنها تعمل بشكل صحيح.

مراحل فحص النظام

عند القيام بفحص الأنظمة الالكترونية، يجب اتباع خطوات معينة، ليكون الفحص متكاملاً وشاملاً جميع أجزاء النظام، وتشمل مراحل فحص النظام التالي:

- .1 فحص وحدات النظام
- .2 فحص تكامل النظام

### فحص وحدات النظام

في هذه المرحلة تفحص وحدات النظام بشكل منفصل، لكي نتحقق من عمل وحدات النظام الرئيسة دون أن تتأثر بجزء من النظام، سوف نعرض عدد من وحدات النظام الرئيسة كما يلي:

#### **1(تسجيل الدخول**

يقوم مستخدم النظام بإدخال المعلومات المطلوبة عند قيامه بالدخول الى النظام، وبعد الضغط على زر الدخول يقوم النظام بالتحقق من اسم المستخدم وكلمة المرور مع قاعدة بيانات النظام، لكي يتحقق من تواجد المستخدم في النظام. كما في الشكلين حيث تظهر الشاشة األولى تسجيل الدخول الى النظام بعد إدخال كلمة المرور واسم المستخدم بالشكل الصحيح، وفي الشاشة الثانية يقوم المستخدم بإدخال اسم المستخدم وكلمة المرور بشكل خاطئ.

#### فحص تكامل النظام

في هذه المرحلة يتم فحص النظام بشكل متكامل، ليتأكد من قيام النظام بوظائفه، وتفاعل النظام بين أجزائه.

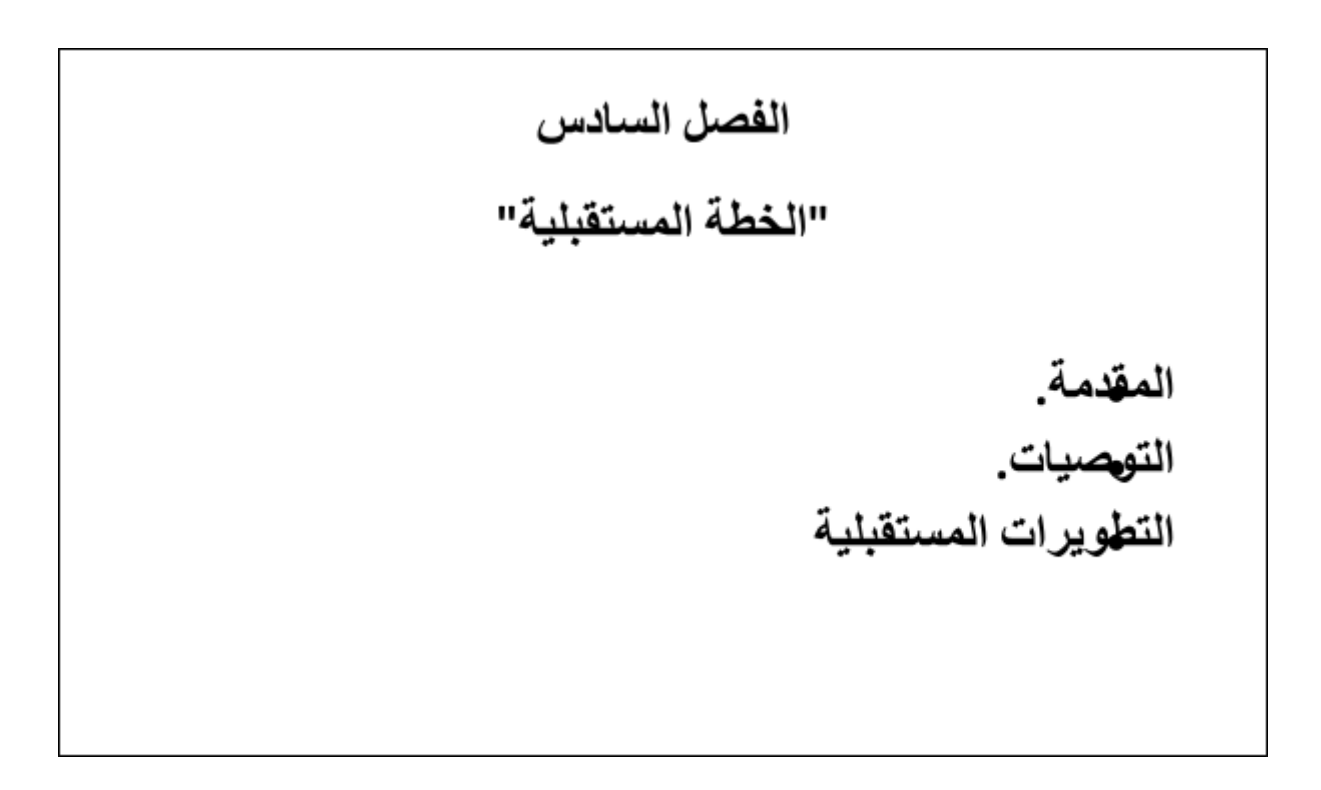

#### **6.1 المقدمة:**

بعد االنتهاء من مرحلة تطوير النظام وفحصه، نذكر في هذا الفصل أهم التوصيات المقترحة لتعديل وتحديث النظام وقائمة المميزات المقترحة التي ستضاف إلى النظام مستقبال.

#### **6.2 التوصيات:**

نظرا للتطور التكنولوجي الذي يمر به عصرنا الحالي فإن فريق العمل يوصي زبائن صفحة Siyahkadife الكرام، جميع المستهلكين وشركات التوصيل الذين هم بحاجة إلى نظام إلكتروني لمتابعة طلبات التوصيل باالستفادة من هذا النظام لما يوفره من سهولة ومرونة في إدارة هذه الطلبات.

#### **6.3 التطويرات المستقبلية:**

يتطلع فريق العمل في المستقبل الى إضافة العديد من المميزات الى النظام الحالي لتطويره:

- .1 نسعى في المستقبل الى إضافة خدمة الدفع عن طريق الفيزا.
- .2 نهدف في المرحلة القادمة من تطوير النظام الى اضافة نظام االشعارات: وصول إشعارات للمستخدمين عند تغير حالة الطلب من حالة ألخرى حتى يتمكن المستهلك من معرفة التغير على حالة الطلب أو وصول طلب وارد في نفس اللحظة.
	- .3 نتطلع في المستقبل الى توسيع النظام بحيث يقدم الخدمة في العديد من الدول.

♦ References:

<https://stackoverflow.com/>

## 1) Architecture

Flutter

(Dart [packages](https://pub.dev/) (pub.dev

Laravel

Laravel - The PHP [Framework](https://laravel.com/) For Web Artisans

## 2) Drawing and Models

<https://creately.com/>

[https://online.visual-paradigm.com](https://online.visual-paradigm.com/)

[https://marvelapp.com](https://www.edrawmax.com/)